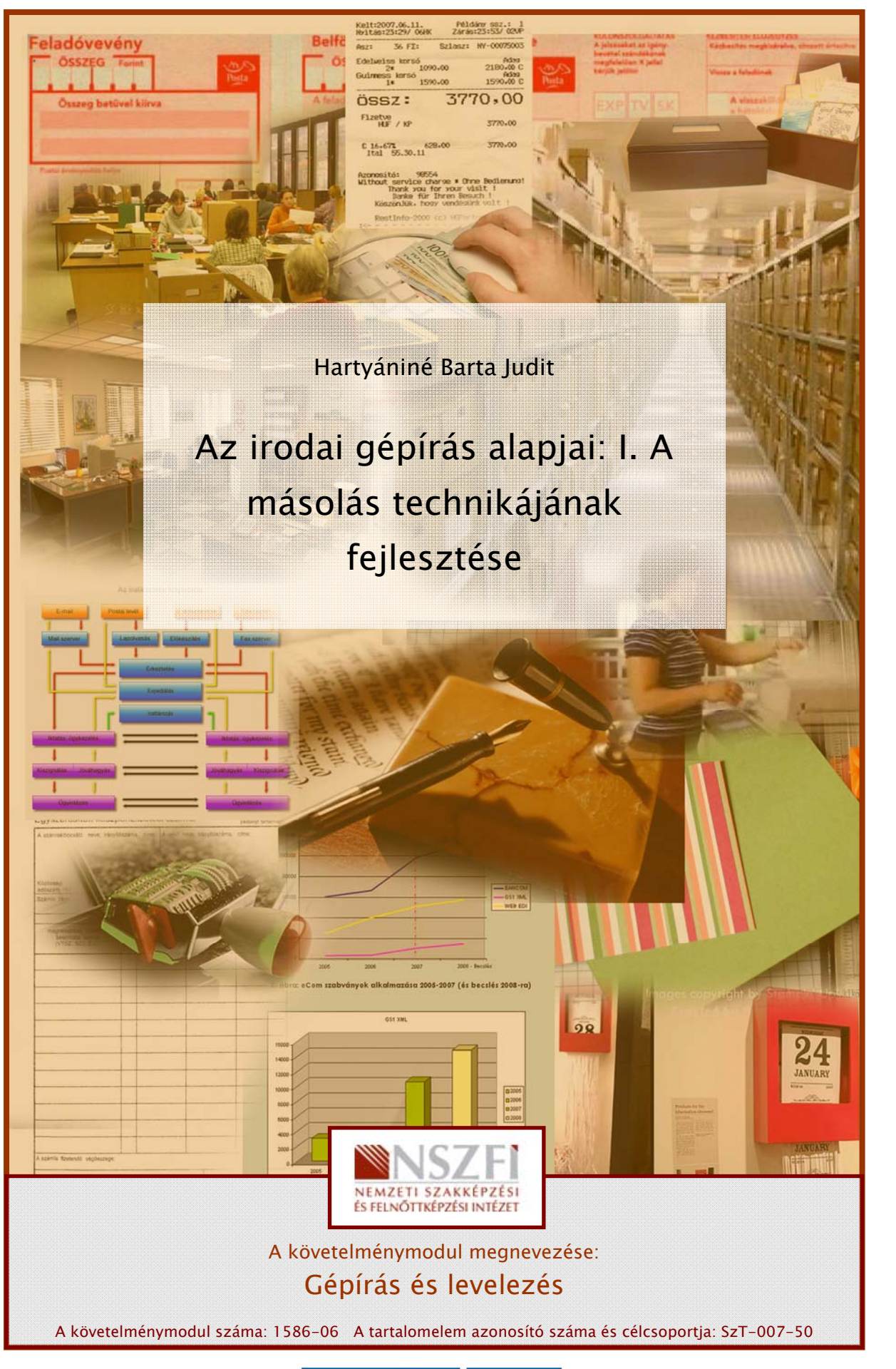

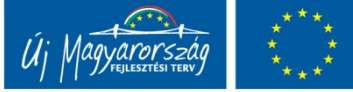

# ÖSSZEFÜGGŐ SZÖVEGEK MÁSOLÁSA

# ESETFELVETÉS-MUNKAHELYZET

Gratulálok! Ha ennél a fejezetnél tart, az azt jelenti, hogy az alfanumerikus billentyűzet minden billentyűjének kezelését elsajátította. (Néhány funkcióbillentyű kivételével, amelyekkel a következőkben pontosan megismerkedhet.)

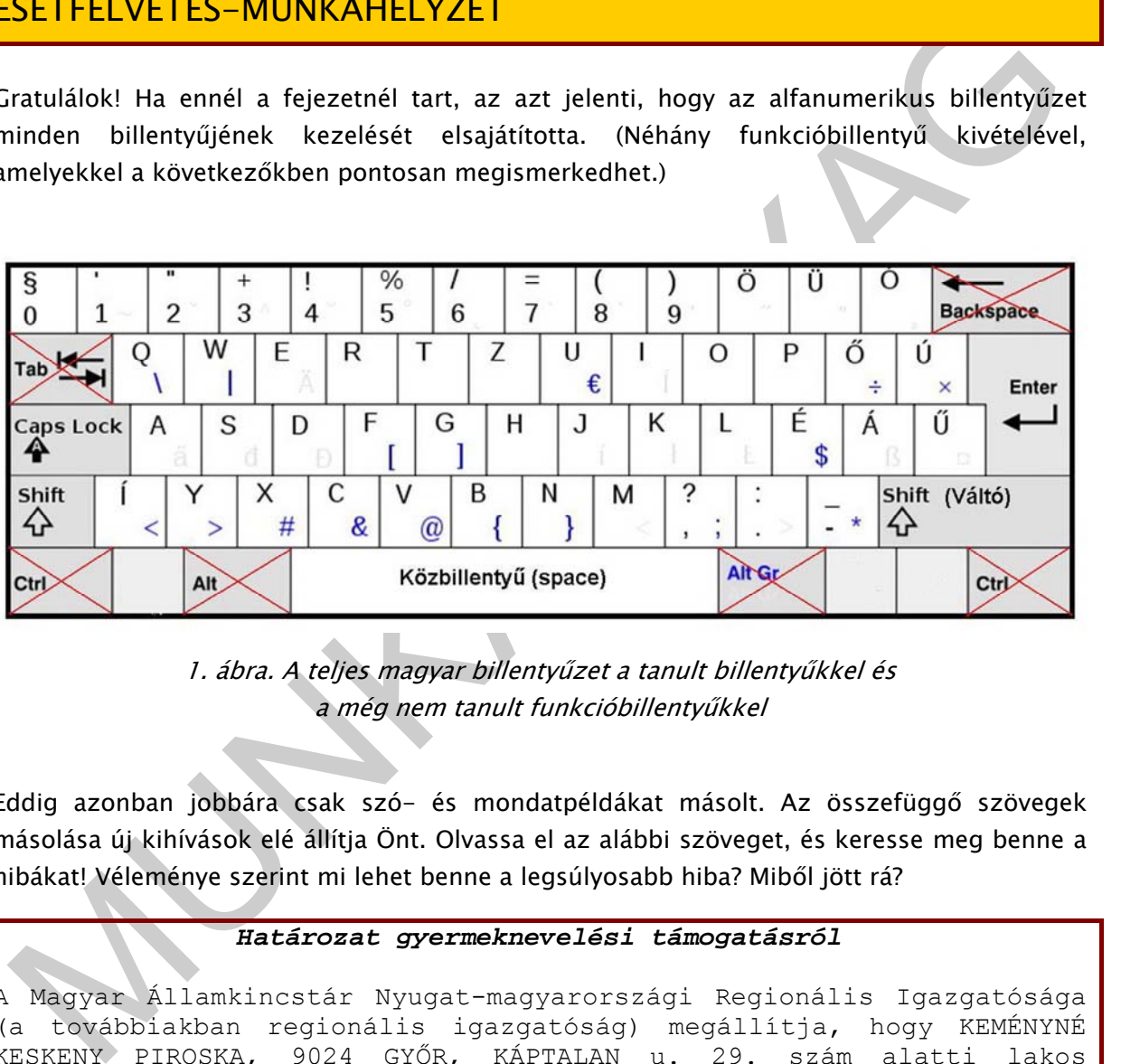

1. ábra. A teljes magyar billentyűzet a tanult billentyűkkel és a még nem tanult funkcióbillentyűkkel

Eddig azonban jobbára csak szó- és mondatpéldákat másolt. Az összefüggő szövegek másolása új kihívások elé állítja Önt. Olvassa el az alábbi szöveget, és keresse meg benne a hibákat! Véleménye szerint mi lehet benne a legsúlyosabb hiba? Miből jött rá?

### *Határozat gyermeknevelési támogatásról*

A Magyar Államkincstár Nyugat-magyarországi Regionális Igazgatósága (a továbbiakban regionális igazgatóság) megállítja, hogy KEMÉNYNÉ KESKENY PIROSKA, 9024 GYŐR, KÁPTALAN u. 29. szám alatti lakos szülő/nevelőszülő/gyám, (továbbiakban igénylő) TAJ-száma: 893 253 433, a 2010. augusztus 4-én érkezett igénybejelentésére tekintettel 2010. szeptember 1. napjától KEMÉNY ANIKÓ 2007. augusztus 31., KEMÉNY TAMÁS 2005. április 9. nevű és születési ideje gyermekekre tekintettel.

Valóban! Kimaradt belőle a lényeg. Úgy tűnik, hiányzik belőle egy sor, amire a nyelvtanilag helytelen, értelmetlen mondatból következtethetünk. Ha figyelt a szöveg értelmére, bizonyára észrevette a két elírást is, melyeket a helyesírás-ellenőrző nem jelöl, mivel önmagukban értelmes szavak.

Nézzük, hogyan nézne ki helyesen! A eredetileg hibás részeket vastag szedés szemlélteti.

#### *Határozat gyermeknevelési támogatásról*

A Magyar Államkincstár Nyugat-magyarországi Regionális Igazgatósága (a továbbiakban regionális igazgatóság) **megállapítja**, hogy KEMÉNYNÉ KESKENY PIROSKA, 9024 GYŐR, KÁPTALAN u. 29. szám alatti lakos szülő/nevelőszülő/gyám, (továbbiakban igénylő) TAJ-száma: 893 253 433, a 2010. augusztus 4-én érkezett igénybejelentésére tekintettel 2010. szeptember 1. napjától **gyermeknevelési támogatásra jogosult KEMÉNY ZITA 2007. augusztus 31.,** KEMÉNY ANIKÓ 2007. augusztus 31., KEMÉNY TAMÁS 2005. április 9. nevű és születési **idejű** gyermekekre tekintettel.

Ugye nem mindegy?!

# SZAKMAI INFORMÁCIÓTARTALOM

Maryar Allamkincstár Nyugat-magyarországi Regionális Igazgatósági Regionális Igazgatósági Re $3 \times 10^{-12}$  Győk, KAPTALAN u. 29. szám alattti Jakos<br>2016/herelőszülő/2019/any (Covábbiakban igénylő) 7hJ-száma istti Jakos<br>2016/ Gépírási készséggel akkor rendelkezik, ha bizonyos sebességgel hibátlanul tud szövegeket másolni, illetve diktálás után gépelni tízujjas vakírással. Bizonyára Ön is tisztában van vele, hogy a betűtanulás utáni teljesítményével még nem piacképes. Az összehangolt, gyors és biztonságos mozgáskultúrához még további gyakorlásra van szüksége. Az eddigi kötött kéztartásból fokozatosan, észrevétlenül át fog térni a kötetlenebb, gazdaságosabb lebegő kéztartásra. Ez ezt jelenti, hogy nem az alaptartás billentyűiről kiindulva tudja csak érzékelni az egyes betűk (különösen a nehezebben elérhetők, kezelhetők) helyzetét, hanem bármelyiket bárhonnan, kezét a billentyűzet felett lebegtetve, jóformán az alaptartás érintése nélkül tudja fogni. Az f és a j billentyűk kis pöckei hamarosan bőségesen elegendőek lesznek a billentyűzeten való tájékozódáshoz. Ehhez azonban lépésről lépésre kell haladnunk a további tanulásban is. Az itt szereplő gyakorlóanyagok elsősorban a másolási készséget fejlesztik, de természetesen a diktálás után történő írás megalapozásául is szolgálnak.

A gépírási készség kialakításánál a fokozatosság elvét követjük. Eddig főként betűkapcsolási (ujjtechnikai) és szógyakorlatokat írt, a váltó (Shift) és az írásjelek elsajátítása után pedig egyszerű, hosszabb-rövidebb mondatokat. Munkájában azonban egyre nagyobb szerepet kap az időre írás, a különböző időtartamú másolási feladatok.

### Ujjtechnikai gyakorlatok

Bemelegítésként és a betűfogások megszilárdítása érdekében továbbra is ezeket célszerű alkalmaznia. Az ujjtechnikai gyakorlatok alkalmasak az ujjak merevségének feloldására, valamint segítik a billentyűk kezelésének beidegződését. A tanulás ideje alatt olyan mozdulatokat gyűjtünk ki a később folyamatosan másolandó szövegből, amelyek valami miatt nehéz betűfogásokat tartalmaznak. Nehéz betűfogás lehet a betűkettőzés, egy-egy nagy ugrás (pl. alsó sorban lévő betű után ugyanazzal a kézzel felső sorban lévőt kell ütni) vagy ha ugyanarra a kézre egymás után kettőnél több billentyű esik. De nehéz betűfogásnak számít a váltó kezelése, különösen, ha írásjel írásáról van szó. A nehéz betűfogás azonban gyakorlás által kevésbé nehézzé, majd könnyűvé varázsolódik.

### Szógyakorlatok

Azáltal szolgálják a gépírási készség kialakulását, hogy egy-egy szót többször egymás után írva a más szavakban lévő azonos betűkapcsolatok is gyorsan, gördülékenyen írhatóvá válnak, ugyanakkor a jól begyakorlott betűkapcsolatok biztonságos betűfogást is eredményeznek. A szógyakorlatok ugyanakkor alkalmasak az ujjak ügyesítésére, a mozdulatok tökéletesítésére is. Ebben a tananyagban éppen ezért a szógyakorlás változatos formáival fog találkozni.

### Perces másolások

Teljesítménye mérése már eddig is legtöbbször tízperces másolások formájában történt, csak eddig nem összefüggő szöveget másolt, hanem szavakat, szókapcsolatokat. Azonban a folyamatos szövegek másolására való ráhangolódásban is érdemes betartania a fokozatosságot. Éppen ezért a gyakorlatok fokozatosan növekvő sebességűek, egy-, két-, három-, négy-, ötperces másolások, s csak ezután - amikor már megismerkedett a szöveggel gépírási szempontból is - következik a tízperces másolás.

vakorias altal kevesbé nehézzé, majd könnyüve varázsolódik.<br>
26gyakorlatok<br>
26gyakorlatok<br>
25gyakorlatok<br>
25gyakorlatok<br>
27gyakorlatok<br>
28gyakorlatok<br>
28gyakorlatok eletesítésére is. Ebben a tananyagban éppen ezért a szógy A tízperces másolás marad továbbra is a teljesítménymérő másolási feladat, de jó, ha a munkára való felkészülés érdekében ennél hosszabb időtartamú gyakorlatokat is egyre gyakrabban végez. Ha a tízperces másolásokat már nem érzi különösebben fárasztónak, végezzen 15-20-25-30 perces másolási feladatokat is. Ez olyan formában is történhet kezdetben, hogy pl. a mozdulat- és szógyakorlatok után nem áll meg, hanem rögtön kezdi az időre történő másolást. Egy-egy hosszabb lélegzetvételű feladat befejeztével azonban mindig jutalmazza meg magát néhány perc szünettel, pihetető testmozgással testi-lelki egészsége megőrzése és nem utolsósorban figyelme fenntarthatósága érdekében.

Folyamatos másolások esetén a sorok végén feltüntetik a leütésszámot, méghozzá göngyölítve, ami azt jelenti, hogy az első sor végén a sor tényleges leütésszáma szerepel, a további sorokban viszont már nem az adott sor leütésszáma, hanem az előző soroknak az adott sor leütésszámával növelt mennyisége áll. Ilyenkor a gépelt feladatunk leütésszámának kiszámításához megnézzük az utolsó teljesen kiírt sorunk végén megadott leütésszámot, és hozzáadjuk a töredéksor leütésszámát. (Ha az utolsó sorunk végéről csak néhány leütés hiányzik ahhoz, hogy teljes legyen, akkor ezen sor végén álló leütésszámból is kivonhatjuk a hiányzó leütések számát.) Ebben az esetben a töredéksoránál természetszerűleg hozzá kell adnunk a váltókezelésből adódó plusz leütéseket.

## Mi számít hibának?

Egy hibapontnak számítanak:

- a betűhibák: elütés, betűkihagyás, betűbetoldás, betűcsere, hiányzó szóköz, felesleges szóköz;
- szóhibák: kihagyott szó, felesleges szó, szócsere;
- írásjelhibák: hiányzó, felesleges vagy más írásjel;
- a helytelen kéztartásból eredő hiba, amely több szóra is kiterjedhet;
- helytelen váltóhasználatból eredő hiba;
- helytelen sorváltás.

helytelen vált**óhasználatból** eredő hiba;<br>helytelen s**orváltás**.<br>de hibapontnak számít a sortévesztés: ilyenkor a szem eltéved (rendszerint azért, mert a<br>épíró felemeli tekintetét a másolandó szovegről), s másolást másik s Két hibapontnak számít a sortévesztés: ilyenkor a szem eltéved (rendszerint azért, mert a gépíró felemeli tekintetét a másolandó szövegről), s másolást másik sorral folytatja. Ilyenkor a hiányzó leütéseket ki kell vonni a leütésszámból, illetve a többletleütést hozzá kell adni.

Egy szóban bármennyi hiba van, egynek számít. Természetesen, ha egy szóképet nem tudott végigírni a megszabott idő leteltéig, nem számít hibának, ha amit leírt belőle, hibátlan.

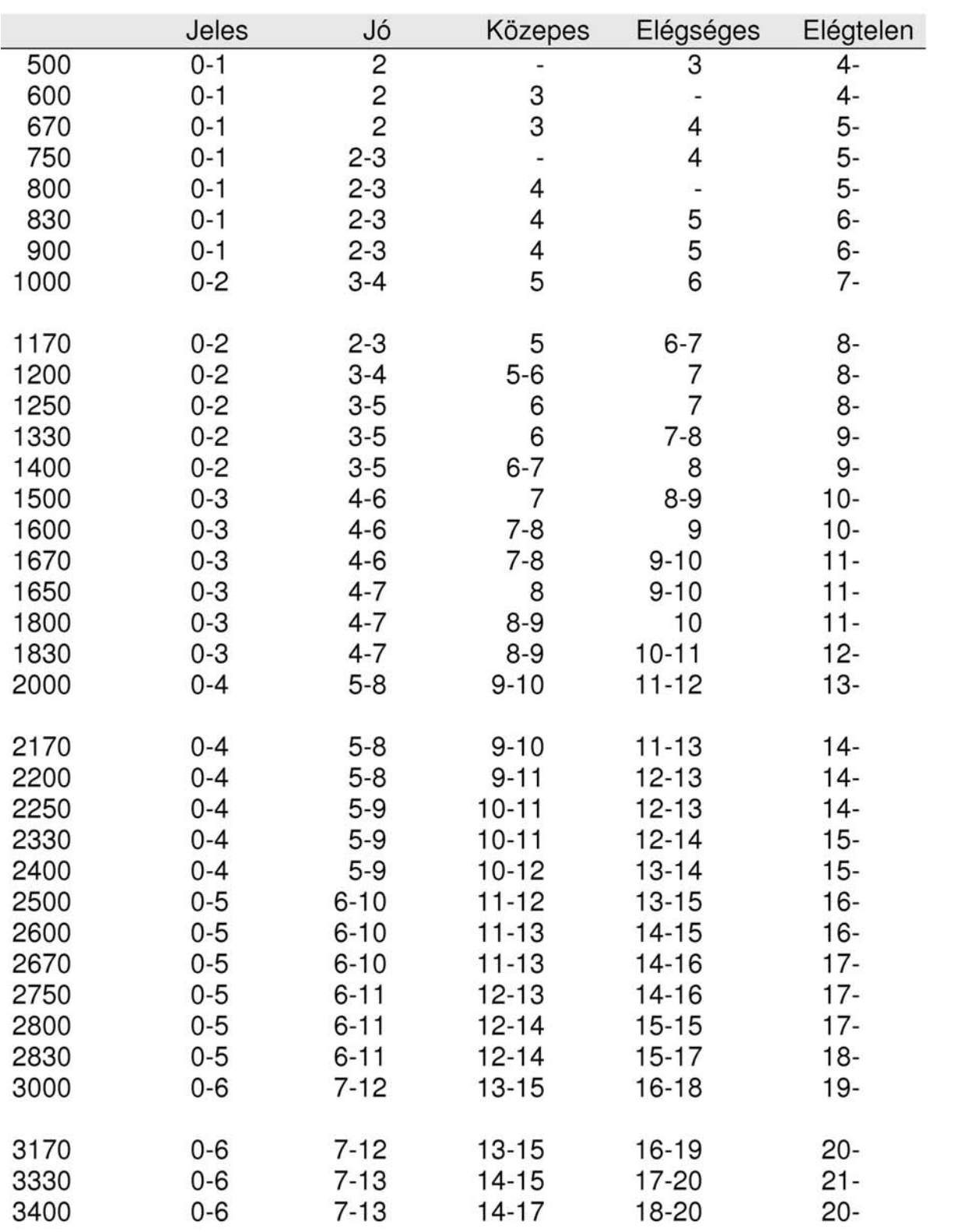

# HIBAHATÁR TÁBLÁZAT javítószerkezet használata nélküli számítógépes oktatáshoz

2. ábra. Hibahatárok javítóbillentyű használata nélküli feladatokhoz

# TANULÁSIRÁNYÍTÓ

- 1. Teremtse meg önmaga számára a biztonságos és egészséges munkakörnyezetet!
- 2. Ügyeljen a helyes kéz- és testtartásra!
- 3. Továbbra is tartsa be a tízujias vakírás szabályait (ujjrend!)!
- 4. Minden feladat után ellenőrizze munkáját, jelölje a hibákat! Ne feledje: fő a hibátlanság!
- 5. Ha van rá lehetősége, a másolás megkezdése előtt olvassa el a szöveget, vagy legalábbis fussa át! Így nemcsak a tartalmáról kap képet, hanem a kevésbé gyakori karaktereket is észreveszi, egy pillanat alatt fel tudja eleveníteni kezelésük szabályait, ezáltal írás közben már nem töri meg a ritmust gondolkodással.
- 3. In a variar entercoses a meson impediate cont towas en en a society in a selection diataktere is estatement a kevésbé gyakori katakterekt is estatement is experience to the selection in the selection in the selection i 6. Végezze el az alábbi bemelegítő gyakorlatot, mely az alaptartás betűiről kiindulva minden egyes billentyűt sorra vesz a következő módon: balról jobbra haladva leütjük az alaptartás első betűjét (a), ezután a felette lévő sorban lévőket, majd a legfelső sorban lévőket, ezután az oldal, majd az alsó sorban lévőket vesszük sorra úgy, hogy közben minden egyes betű (karakter) után leütjük az alaptartás betűjét is! Üssön szóközt, azután folytassa az alaptartás következő betűjével (s) ugyanígy, és így tovább, míg végig nem ér az é-ig. Ezután váltson sort (Enter), és folytassa a bemelegítést akár több körben is, míg írását teljesen automatikusnak, mozdulatait pedig rugalmasnak és biztosnak nem érzi!
	- 7. A gyakorlat írása közben nézze a billentyűzettáblát, amelyen minden betű szerepel! A papíron meg nem jelenő billentyűket most hagyja ki (váltó, váltórögzítő)!
	- 8. Folyamatosan, ütemesen írjon, ne álljon meg, ha mellényúlt; ritmusos írásra törekedjék!

### Példa:

aqa0a1a2aíaya sws3sxs ded4dcd frftf5f6fgfvfbf jujzj7j8jhjmjn kik9k,k lolöl.l épéőéúéüéóéáéűé-é

Ez a gyakorlat bármikor kiválóan alkalmas a bemelegítésre, és arról is meggyőződhetünk általa, hogy billentyűzetünk minden billentyűje jól működik, illetve idegen nyelvű szöveg másolása esetén minden betű a kívánt helyen van-e (pl. ha francia nyelvű szöveget másolunk a magyar magánhangzók helyére francia betűket állíthatunk be).

- 9. Az óra elején elmentett dokumentumot gyakran mentse a Mentés ikonra kattintva!
- 10. A hivatalos levél című szöveg lesz az első folyamatos másolási gyakorlat, ezért az ujjtechnikai és a szógyakorlatok ebből a szövegből származnak.
- Először olvassa el, és értelmezze a szöveget!

A hivatalos levél<sup>1</sup>

-

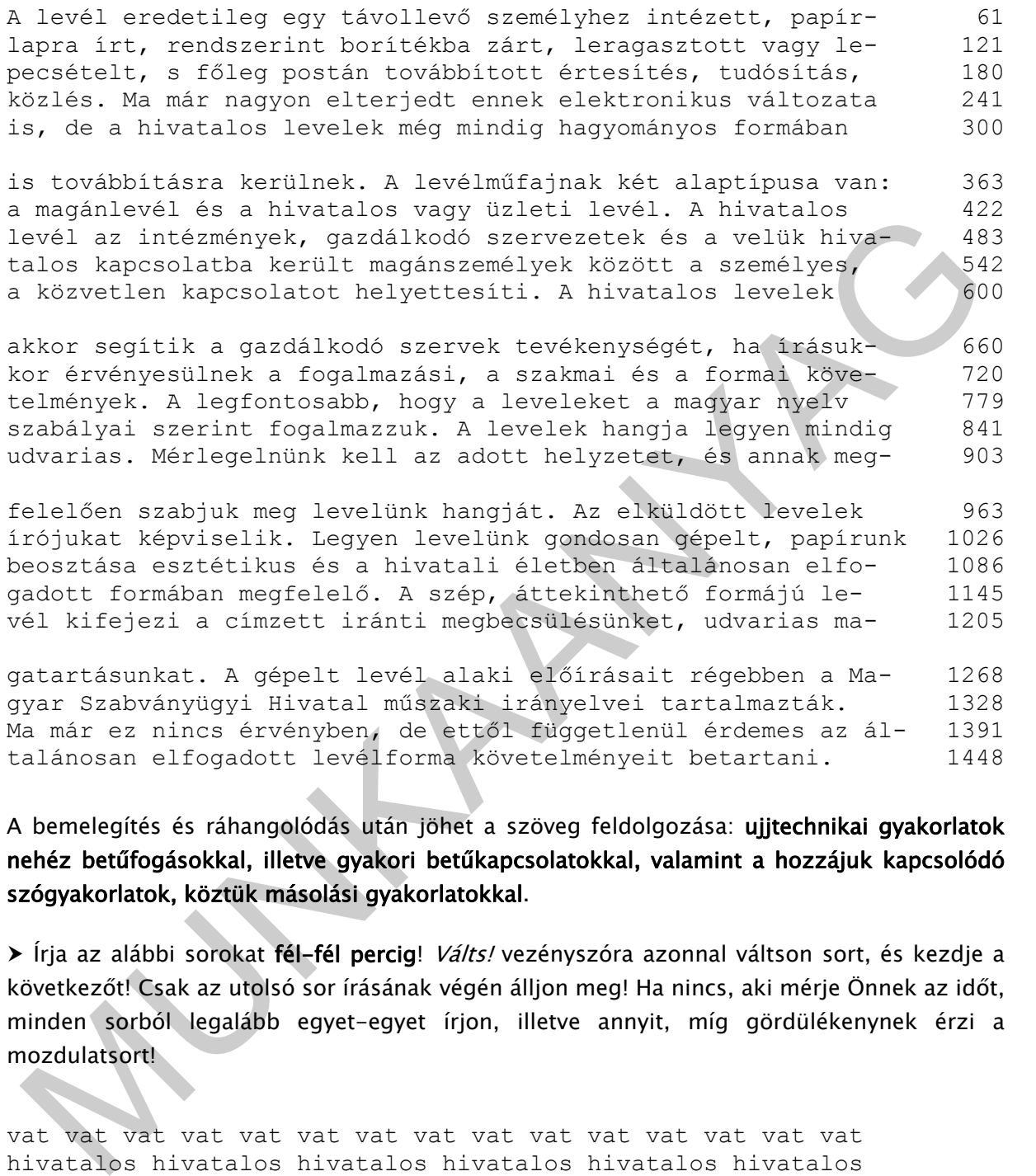

gatartásunkat. A gépelt levél alaki előírásait régebben a Ma- 1268 gyar Szabványügyi Hivatal műszaki irányelvei tartalmazták. 1328 Ma már ez nincs érvényben, de ettől függetlenül érdemes az ál- 1391 talánosan elfogadott levélforma követelményeit betartani. 1448

A bemelegítés és ráhangolódás után jöhet a szöveg feldolgozása: ujjtechnikai gyakorlatok nehéz betűfogásokkal, illetve gyakori betűkapcsolatokkal, valamint a hozzájuk kapcsolódó szógyakorlatok, köztük másolási gyakorlatokkal.

**≻** Írja az alábbi sorokat **fél-fél percig**! *Válts!* vezényszóra azonnal váltson sort, és kezdje a következőt! Csak az utolsó sor írásának végén álljon meg! Ha nincs, aki mérje Önnek az időt, minden sorból legalább egyet-egyet írjon, illetve annyit, míg gördülékenynek érzi a mozdulatsort!

vat vat vat vat vat vat vat vat vat vat vat vat vat vat vat hivatalos hivatalos hivatalos hivatalos hivatalos hivatalos evé evé evé evé evé evé evé evé evé evé evé evé evé evé evé levél levél levél levél levél levél levél levél levél levél pír pír pír pír pír pír pír pír pír pír pír pír pír pír pír papír papír papír papír papír papír papír papír papír papír

<sup>&</sup>lt;sup>1</sup> Forrás: Elbert Gyuláné - Héger Ferencné - Hollósi Béláné - Mogyorós Gabriella - Seidler Gizella: Gépírás a betűtanulástól a hivatalos levelekig, 8. kiadás, Műszaki Könyvkiadó, Budapest, 2003., 77. oldal

 Pihenésképpen ellenőrizze munkáját, jelölje és írja ki a hibaszámokat! Ezután folytassa munkát a fentiek szerint!

rít rít rít rít rít rít rít rít rít rít rít rít rít rít rít borítékba borítékba borítékba borítékba borítékba borítékba bbí bbí bbí bbí bbí bbí bbí bbí bbí bbí bbí bbí bbí bbí bbí továbbított továbbított továbbított továbbított továbbított oni oni oni oni oni oni oni oni oni oni oni oni oni oni oni eletronikus elektronikus elektronikus elektronikus elektron

 Írjon az első szakaszból egyperces másolást! Abból a sorból, amelyikben hibázott, írjon egyet tükörírással!

Folytassa a szöveg feldolgozását a második szakasz ujjtechnikai gyakorlataival!

i fijon az első szakaszból **egyperces másolást**! Abból a sorból, amelyikben hibázott, írjon<br>gyet tükörírással!<br>Folytassa a szöveg feldolgozását a **második szakasz** ujjtechnikai gyakorlataival!<br>Folytassa a szöveg feldolgozá lmű lmű lmű lmű lmű lmű lmű lmű lmű lmű lmű lmű lmű lmű lmű levélműfajnak levélműfajnak levélműfajnak levélműfajnak műfaj gán gán gán gán gán gán gán gán gán gán gán gán gán gán gán magán magán magán magán magán magán magán magán magán magán üzl üzl üzl üzl üzl üzl üzl üzl üzl üzl üzl üzl üzl üzl üzl üzleti üzleti üzleti üzleti üzleti üzleti üzleti üzleti üzlet

Pihentesse a szemét (pl. tenyerezéssel), majd folytassa tovább a munkát!

erv erv erv erv erv erv erv erv erv erv erv erv erv erv erv szervezetek szervezetek szervezetek szervezetek szervezetek lük lük lük lük lük lük lük lük lük lük lük lük lük lük lük velük velük velük velük velük velük velük velük velük velük özö özö özö özö özö özö özö özö özö özö özö özö özö özö özö között között között között között között között között köz

 Írjon az második szakaszból kétperces másolást! A sortévesztés elkerülése érdekében folyamatosan a szöveget nézze!

Sortévesztés főként akkor szokott előfordulni, ha az egymás alatti sorokban azonos szavak, szókapcsolatok szerepelnek. A sortévesztés két hibának számít.

 Folytassa a szövegfeldolgozást a harmadik szakaszból kivett mozdulat- és szógyakorlatokkal!

tev tev tev tev tev tev tev tev tev tev tev tev tev tev tev tevékenységét, tevékenységét, tevékenységét, tevékenységét, üln üln üln üln üln üln üln üln üln üln üln üln üln üln üln érvényesülnek érvényesülnek érvényesülnek érvényesülnek érv agy agy agy agy agy agy agy agy agy agy agy agy agy agy agy magyar magyar magyar magyar magyar magyar magyar magyar mag egy egy egy egy egy egy egy egy egy egy egy egy egy egy egy legyen legyen legyen legyen legyen legyen legyen legyen

 Írjon a harmadik szakaszból háromperces másolást! Ha végigírta, és még nem telt le az idő, váltson kettőt, és kezdje elölről a harmadik szakaszt!

#### Folytassa a szövegfeldolgozást a negyedik szakasz mozdulat- és szógyakorlataival!

ünk ünk ünk ünk ünk ünk ünk ünk ünk ünk ünk ünk ünk ünk ünk levelünk levelünk levelünk levelünk levelünk levelünk levelünk unk unk unk unk unk unk unk unk unk unk unk unk unk unk unk papírunk papírunk papírunk papírunk papírunk papírunk papír áno áno áno áno áno áno áno áno áno áno áno áno áno áno áno általánosan általánosan általánosan általánosan általánosan zép zép zép zép zép zép zép zép zép zép zép zép zép zép zép szép szép szép szép szép szép szép szép szép szép szép szép

#### Írjon a negyedik szakaszból négyperces másolást! Ha végigírta, kezdje elölről a szakaszt!

#### Kis pihenő és mozgás után folytassa az ötödik szakasszal a gyakorlást!

MUNKAANYAG abv abv abv abv abv abv abv abv abv abv abv abv abv abv abv Szabványügyi Szabványügyi Szabványügyi Szabványügyi szabvány nin nin nin nin nin nin nin nin nin nin nin nin nin nin nin nincs nincs nincs nincs nincs nincs nincs nincs nincs nincs get get get get get get get get get get get get get get get függetlenül függetlenül függetlenül függetlenül függetlenül vet vet vet vet vet vet vet vet vet vet vet vet vet vet vet követelményeit követelményeit követelményeit követelményeit

Írjon az ötödik szakaszból ötperces másolást! Ha végigírta, kezdje elölről a szakaszt!

# ÖNELLENŐRZŐ FELADATOK

# 1. feladat

### A szöveg tartalmára vonatkozó kérdések

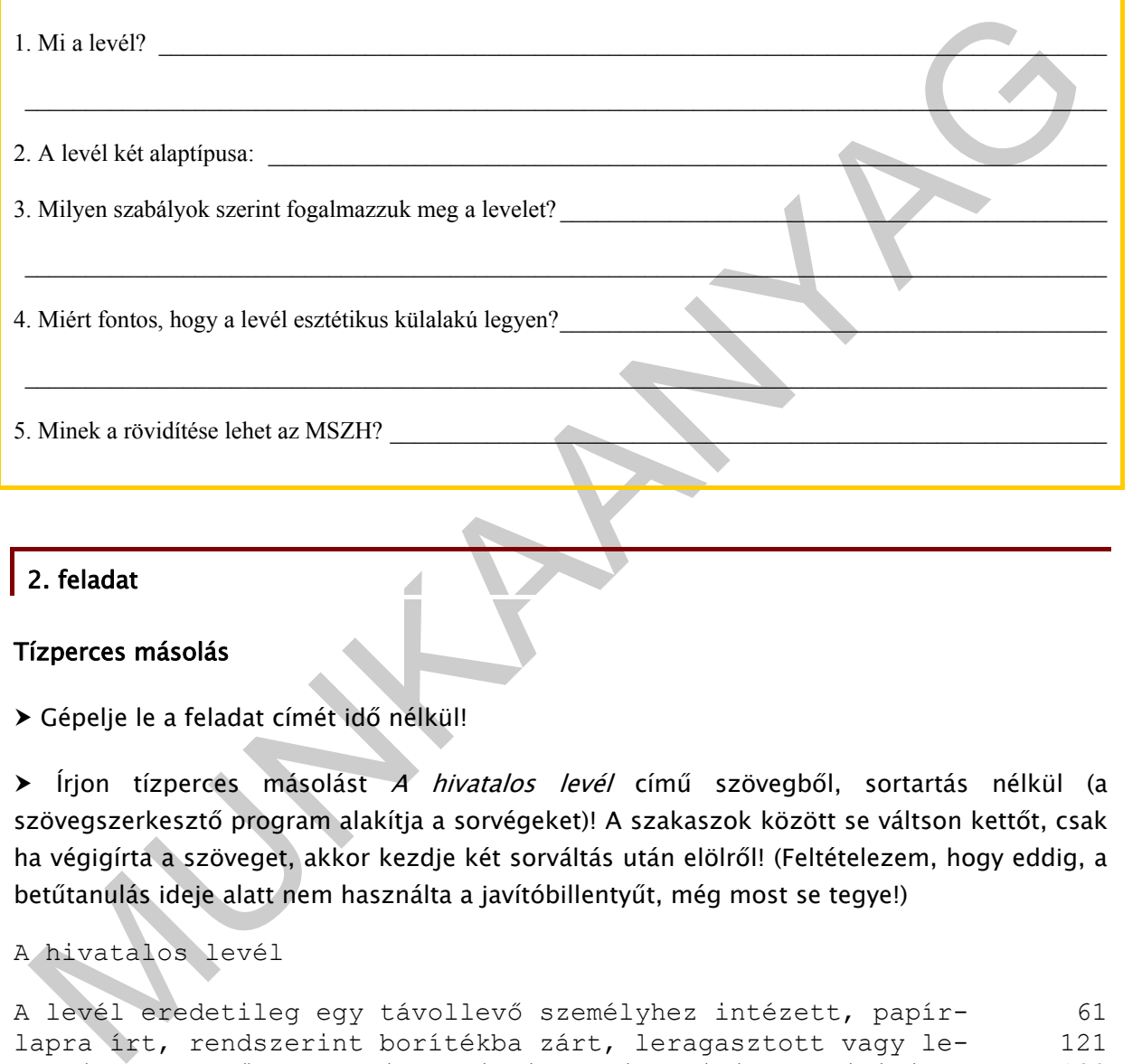

# 2. feladat

### Tízperces másolás

Gépelje le a feladat címét idő nélkül!

> Írjon tízperces másolást A hivatalos levél című szövegből, sortartás nélkül (a szövegszerkesztő program alakítja a sorvégeket)! A szakaszok között se váltson kettőt, csak ha végigírta a szöveget, akkor kezdje két sorváltás után elölről! (Feltételezem, hogy eddig, a betűtanulás ideje alatt nem használta a javítóbillentyűt, még most se tegye!)

### A hivatalos levél

A levél eredetileg egy távollevő személyhez intézett, papír- 61 lapra írt, rendszerint borítékba zárt, leragasztott vagy le- 121 pecsételt, s főleg postán továbbított értesítés, tudósítás, 180 közlés. Ma már nagyon elterjedt ennek elektronikus változata 241 is, de a hivatalos levelek még mindig hagyományos formában 300

is továbbításra kerülnek. A levélműfajnak két alaptípusa van: 363 a magánlevél és a hivatalos vagy üzleti levél. A hivatalos 422 levél az intézmények, gazdálkodó szervezetek és a velük hiva- 483 talos kapcsolatba került magánszemélyek között a személyes, 542 a közvetlen kapcsolatot helyettesíti. A hivatalos levelek 600

akkor segítik a gazdálkodó szervek tevékenységét, ha írásuk- 660 kor érvényesülnek a fogalmazási, a szakmai és a formai köve- 720 telmények. A legfontosabb, hogy a leveleket a magyar nyelv 779 szabályai szerint fogalmazzuk. A levelek hangja legyen mindig 841 udvarias. Mérlegelnünk kell az adott helyzetet, és annak meg- 903

felelően szabjuk meg levelünk hangját. Az elküldött levelek 963 írójukat képviselik. Legyen levelünk gondosan gépelt, papírunk 1026 beosztása esztétikus és a hivatali életben általánosan elfo- 1086 gadott formában megfelelő. A szép, áttekinthető formájú le- 1145 vél kifejezi a címzett iránti megbecsülésünket, udvarias ma- 1205

ei kirejezi a cimzett iranti negrecsulesunket, udvarias na-<br>atartásunkat, a gepelt levél alakí előírgászki frányolvei tartásmazták.<br>1928 az amár ez nincs árványban, de estől függetlenül érdemes az alap – 2018<br>alánosan elfo gatartásunkat. A gépelt levél alaki előírásait régebben a Ma- 1268 gyar Szabványügyi Hivatal műszaki irányelvei tartalmazták. 1328 Ma már ez nincs érvényben, de ettől függetlenül érdemes az ál- 1391 talánosan elfogadott levélforma követelményeit betartani. 1448

 Számolja ki a leütésszámát, ellenőrizze és értékelje munkáját a fenti szakmai információtartalom részben található táblázat (2. ábra) szerint!

# MEGOLDÁSOK

# 1. feladat

### A szöveg tartalmára vonatkozó kérdések

1. Mi a levél? A levél eredetileg egy távollevő személyhez intézett, papírlapra írt, rendszerint borítékba zárt, leragasztott vagy lepecsételt, s főleg postán továbbított értesítés, tudósítás, közlés.

2. A levél két alaptípusa: magán- és hivatalos (üzleti) levél.

3. Milyen szabályok szerint fogalmazzuk meg a levelet? A magyar nyelv szabályai szerint, udvarias hangnemben.

4. Miért fontos, hogy a levél esztétikus külalakú legyen? A szép, áttekinthető formájú levél kifejezi a címzett iránti megbecsülésünket, udvarias magatartásunkat.

5. Minek a rövidítése az MSZH? Magyar Szabványügyi Hivatal.

### 2. feladat

### Egy lehetséges megoldás:

A hivatalos levél

. Mialevéľ Alevél eredetileg egy távollevő személyhez intézett, papínapra int, rendszerint<br>oriékba zárt, lengasztott vagy lepecsételt, s főleg postán továbbított értesítés, tudósítás,<br>A civél két alapítpusa: magán- és hiva A levél eredetileg egy távollevő személyhez intézett, papírlapra írt, rendszerint borítékba zárt, leragasztott vagy lepecsételt, s főleg postán továbbított értesítés, tudósítás, közlés. Ma már nagyon elterjedt ennek elektronikus változata is, de a hivatalos levelek még mindig hagyományos formában is továbbításra kerülnek. A levélműfajnak két alaptípusa van: a magánlevél és a hivatalos vagy üzleti levél. A hivatalos levél az intézmények, gazdálkodó szervezetek és a velük hivatalos kapcsolatba került magánszemélyek között a személyes, a közvetlen kapcsolatot helyettesíti. A hivatlaos levelek akkor segítik a gazdálkodó szervek tevékenységét, ha írásukkor érvényesülnek a fogalmazási, a szakmai és a formai követelmények. A legfontosabb, hogy a leveleket a magyar nyelv szabályai szerint fogalmazzuk. A levelek hangja legyen mindig udvarias. Mérlegelnünk kell az adott helyzetet, és annak megfelelően szabjuk meg levelünk hangját. Az elkü  $949/1 =$ jeles

# A GÉPÍRÁSI MUNKÁK FOKMÉRŐJE: A HIBÁTLANSÁG

# ESETFELVETÉS - MUNKAHELYZET

Ön mit szólna hozzá, ha a könyv, amelyet olvas az alábbihoz hasonló, hibás szövegeket tartalmazna?

#### A levélírás etikettje<sup>2</sup>

)<br>An mitszóha hozzá, ha a könyv, amelyetolvas az alábbihoz hasonló, hibás szovegeket<br>Intalmazna?<br>
1 levélirás etikettje<sup>2</sup><br>
ár – a telefonbeszélgetés bizonyos mértékin kiszcsitotta a<br>
evélyrási, azért a levél továbbra is f Bár a telefonbeszélgetés bizonyos mértékig kiszorította a levélyrást, azért a levél továbbra is fontos eszköze az érintekezésnek. Képessé tesz közlendőnk tiszta kifejtésére, több tiszteletet nyújt a partmereknek, mint egy gyors telefonbeszélgetés, és tárgyi nyoma is marad. A válaszleveleket haladéktalanul, lehetőleg egy héten belül írjuk meg. A hatásos üzleri levél rövid, lényegre törú; ideális esetben egy gépelt oldal. Ha két vagy több oldalra írunk, számozzuk meg a lapokat az első kivételével, lehetőleg mindegyiken tüntessük fal a dátumot és a hivatkozási számot. A levél végén, az aláírás után következnek az esetleges mellékletek, valamint -ha több helyre is megküldtük a leveletsoroljuk fel a többi címzett nevét. Fontos illemszabályok! Leveleinkről ne hiányozék a címünk és a dátum sem! A lehetó leggyorsabban válaszoljunk! A levélnek tökéletesen illenie kell a borítékba! Mindig tüntessük fel a címzésven az irányítószámot! Sose telefonáljunk, ha a levél megfelelőbb volna!

Ugye, milyen igénytelen? Ön sem engedheti meg magának, hogy ilyen munka kerüljön ki a kezéből. Tanulja meg tehát a hibák javításának leggyorsabb módját!

<sup>2</sup> Forrás: Adriana Hunter: Etikett, Novella Könyvkiadó, 1996.

# SZAKMAI INFORMÁCIÓTARTALOM

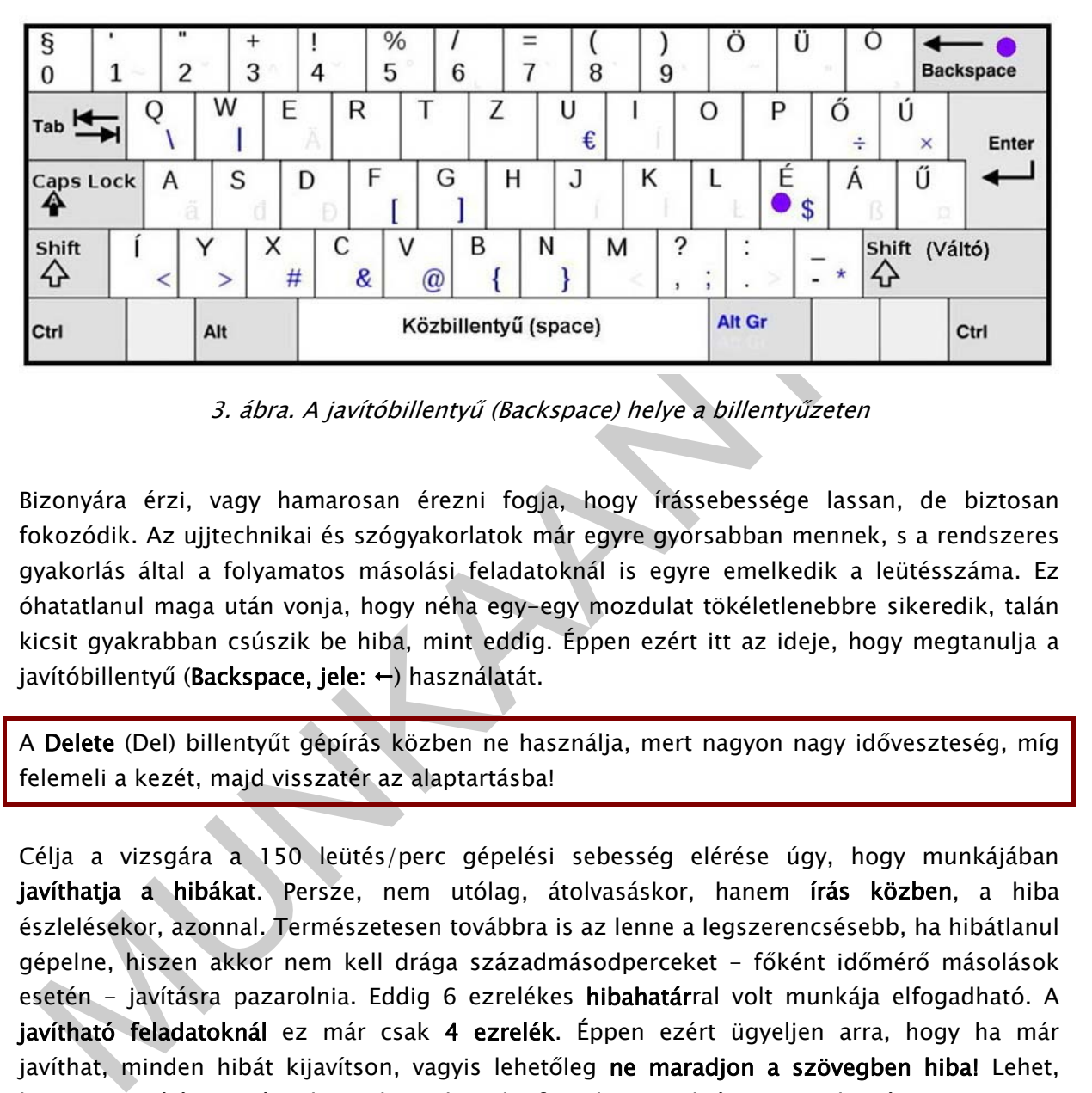

# A HIBÁK JAVÍTÁSÁNAK TECHNIKÁJA A MÁSOLÁSI FELADATOKBAN

3. ábra. A javítóbillentyű (Backspace) helye a billentyűzeten

Bizonyára érzi, vagy hamarosan érezni fogja, hogy írássebessége lassan, de biztosan fokozódik. Az ujjtechnikai és szógyakorlatok már egyre gyorsabban mennek, s a rendszeres gyakorlás által a folyamatos másolási feladatoknál is egyre emelkedik a leütésszáma. Ez óhatatlanul maga után vonja, hogy néha egy-egy mozdulat tökéletlenebbre sikeredik, talán kicsit gyakrabban csúszik be hiba, mint eddig. Éppen ezért itt az ideje, hogy megtanulja a javítóbillentyű (Backspace, jele:  $\leftarrow$ ) használatát.

A Delete (Del) billentyűt gépírás közben ne használja, mert nagyon nagy időveszteség, míg felemeli a kezét, majd visszatér az alaptartásba!

Célja a vizsgára a 150 leütés/perc gépelési sebesség elérése úgy, hogy munkájában javíthatja a hibákat. Persze, nem utólag, átolvasáskor, hanem írás közben, a hiba észlelésekor, azonnal. Természetesen továbbra is az lenne a legszerencsésebb, ha hibátlanul gépelne, hiszen akkor nem kell drága századmásodperceket - főként időmérő másolások esetén - javításra pazarolnia. Eddig 6 ezrelékes hibahatárral volt munkája elfogadható. A javítható feladatoknál ez már csak 4 ezrelék. Éppen ezért ügyeljen arra, hogy ha már javíthat, minden hibát kijavítson, vagyis lehetőleg ne maradjon a szövegben hiba! Lehet, hogy emiatt írástempója eleinte kicsit lassulni fog, de ez csak átmeneti jelenség.

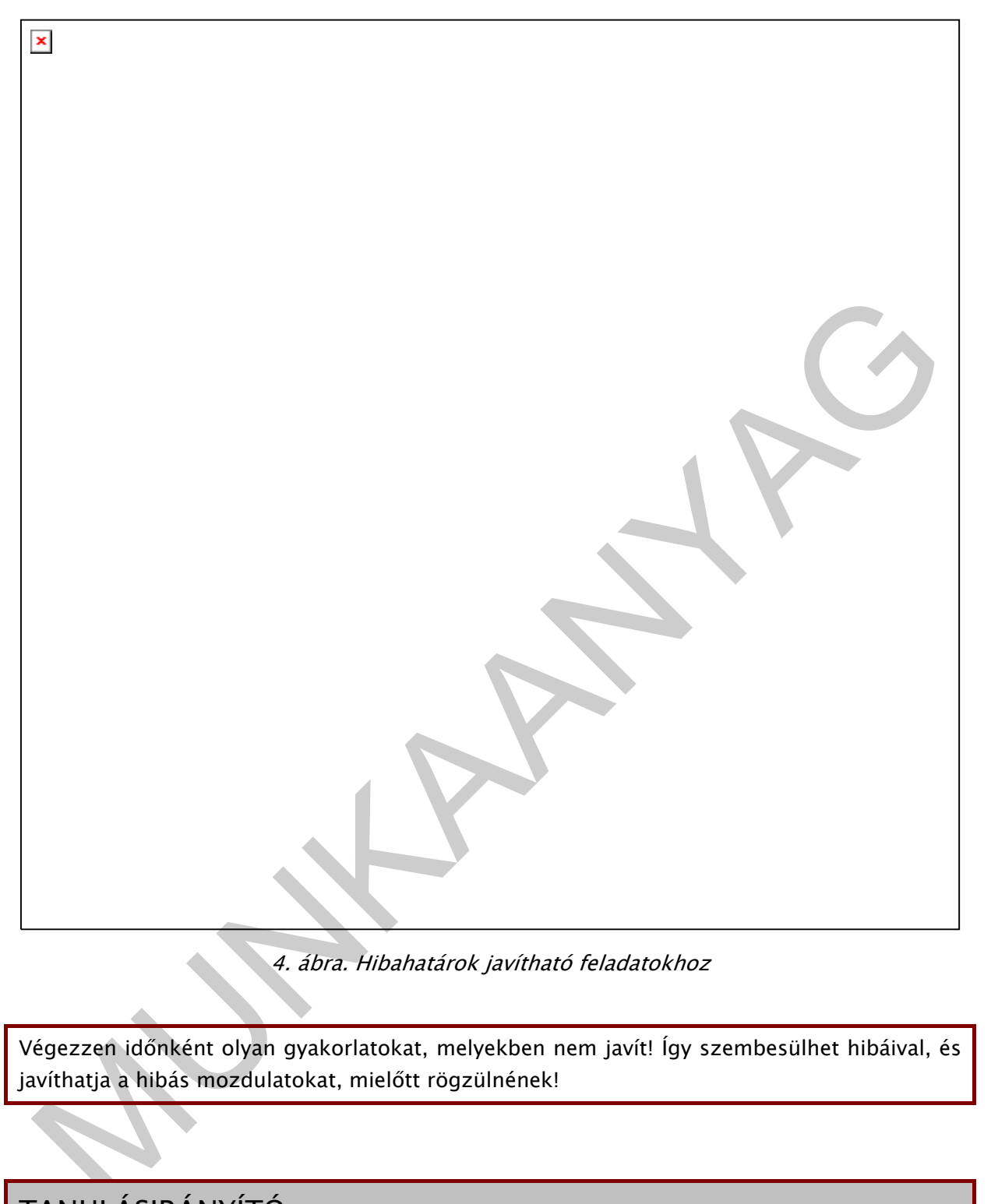

4. ábra. Hibahatárok javítható feladatokhoz

Végezzen időnként olyan gyakorlatokat, melyekben nem javít! Így szembesülhet hibáival, és javíthatja a hibás mozdulatokat, mielőtt rögzülnének!

# TANULÁSIRÁNYÍTÓ

A javítóbillentyű használata is vakírással történik ugyanúgy egy ütemre, mint a többi billentyűé. A Backspace billentyű egyszeri leütése a kurzortól balra álló betű/karakter törlését idézi elő. Tekintetét javításkor is lehetőleg a másolandó szövegen tartsa, hiszen érezni fogja, hol és hogyan hibázott. Ha olykor elkerülhetetlennek érzi, hogy a képernyőre pillantson javításkor, akkor is minél rövidebben tegye, és folytassa tovább az írást!

A javítóbillentyű kezelésének technikája: az é betűről a jobb kéz kisujja erősen jobbra és fel kinyújtva. 7

### A javítóbillentyű kapcsolása

 $A \leftarrow$  szimbólum a javítóbillentyűt jelöli. Betűzve írjuk, ahogyan a többi betű tanulásakor: é←(töröl)é!

éé éé éé éé éé éé éé éé éé éé éé éé éé éé éé

#### Ujjtechnikai gyakorlat a javítóbillentyűvel:

Ijlechnikai gyakorlat a javítóbillentyűvel:<br>
· Nézze a billentyűzettáblát, 5 a korábban már ismertetett bemelegítő gyakorlathoz<br>
asonlóan jobbról balra haladva vegye sorra a betűket úgy, hogy minden billentyű leutése<br>
irán Nézze a billentyűzettáblát, s a korábban már ismertetett bemelegítő gyakorlathoz hasonlóan jobbról balra haladva vegye sorra a betűket úgy, hogy minden billentyű leütése után üsse le a javítóbillentyűt, vagyis kapcsolja minden eddig tanult betűhöz! Szóközöket most ne üssön sehol!

#### Javítás közben se nézzen a billentyűzetre!

Példa:

```
a+q+0+1+2+a+1fytstw+3+a+x+d+e+4+d+c+f+r+5+6+2+q+f+y+b+1+u+z+7+8tj+htj+mtntk+it9tkt, t1t0tötlt. tétptőtútütótétát
ű←é←–←
```
 Ezeknek a gyakorlatoknak a megoldását elég nehéz lenne szemléltetnem, mivel akkor végezte jól, ha semmi nem látható a képernyőjén.

# ÖNELLENŐRZŐ FELADATOK

### 1. feladat

#### Figyelmesen, betűzve és ütemtartással másolja a gyakorlatot!

töt←rvény ms←ajd tárgí←yalás hg←ogy célkitú←űzés fogalmazb←vány azom←nban lehetp←őség szó←ükséges siket←rül halas←d joga←gal fordulatt← versení←y pai←←iac kitartő←ó bit←ztosítás ké←árok

### 2. feladat

 Jelölje aláhúzással az esetfelvetésben szereplő szövegben a gépelési hibákat! Írja le a hibás szavakat helyesen!

**≻** Nézze át *A levélírás etikettje* című szöveget gépelési szempontból! Elevenítse fel a talált, ritkábban előforduló karakterek kezelésének módját, amelyekre írás közben figyelmet kell fordítania!

 Írjon tízperces másolást az alábbi másolási gyakorlatból úgy, hogy közben javítsa a hibáit! Sortartás nélkül írjon! Lehetőleg hibátlanul gépeljen! Igyekezzék megjegyezni, hányszor javított!

#### A levélírás etikettje3

ot-ryóny mestajú tárgit-yalás hat-ogy célkitit-126es Gogalmaz5+yány<br>com-inban lehetp-töség szóf-likséges sikelt-rül halas-d joga-geir<br>ordulatt verseníry psit-riac kitattó-to bit-ztosítás ke-farok<br>ordulatt verseníry psit-r Bár a telefonbeszélgetés bizonyos mértékig kiszorította a le- 62 vélírást, azért a levél továbbra is fontos eszköze az érint- 122 kezésnek. Képessé tesz közlendőnk tiszta kifejtésére, több 181 tiszteletet nyújt a partnereknek, mint egy gyors telefonbe- 240 szélgetés, és tárgyi nyoma is marad. A válaszleveleket hala- 301

déktalanul, lehetőleg egy héten belül írjuk meg. A hatásos 360 üzleti levél rövid, lényegre törő; ideális esetben egy gépelt 421 oldal. Ha két vagy több oldalra írunk, számozzuk meg a lapo- 482 kat az első kivételével, s lehetőleg mindegyiken tüntessük 540 fel a dátumot és a hivatkozási számot. A levél végén, az alá- 602

írás után következnek az esetleges mellékletek, valamint - 660 ha több helyre is megküldtük a levelet - soroljuk fel a többi 721 címzett nevét. Fontos illemszabályok! Leveleinkről ne hiá- 782 nyozzék a címünk és a dátum sem! A lehető leggyorsabban vá- 843 laszoljunk! A levélnek tökéletesen illenie kell a borítékba! 906

Mindig tüntessük fel a címzésben az irányítószámot! Sose te- 969 lefonáljunk, ha a levél megfelelőbb volna! 1012

<sup>3</sup> Forrás: Adriana Hunter: Etikett, Novella Könyvkiadó, 1996.

 Írja le röviden, amit tanult a szövegből (amit eddig nem hallott még, újat mondott)! Ha nincs ilyen, hagyja üresen a sorokat!

 $\mathcal{L}_\text{max}$ 

 $\_$  , and the state of the state of the state of the state of the state of the state of the state of the state of the state of the state of the state of the state of the state of the state of the state of the state of the

 Számolja ki a leütésszámot, ellenőrizze és értékelje munkáját a fenti táblázat (4. ábra) szerint!

- Beszélje meg tanulótársaival tapasztalatait, észrevételeit!
- Vonja le a következtetéseket, és kamatoztassa további munkájában!
- Számolja ki a leütésszámot, ellenőrizze és értékelje munkáját a fenti táblázat (4. ábra)<br>zerint!<br>Beszélje meg tanulótársával tapasztalatalt, észrevételeit!<br>Vonja le a következtetéseket, és kamatoztassa további munkájában!<br> A hibásan írt szavakból írjon egy-egy javítósort! Ha ismét hibázna az adott szóban, figyelje meg, mi lehet a hiba oka (pontatlan a mozdulat, elütés - másik billentyűt üt le, esetleg más, gyakori szóban előforduló betűkapcsolatra asszociál stb.)! Tudatosan, nagy odafigyeléssel javítsa hibáit, hogy az adott betűkapcsolat jól rögzüljön!

# MEGOLDÁSOK

## 1. feladat

### Ujjtechnikai gyakorlat

törvény majd tárgyalás hogy célkitűzés fogalmazvány azonban lehetőség szükséges sikerül halad joggal fordulat verseny piac kitartó biztosítás károk

### 2. feladat

### Az esetfelvetésben szereplő szöveg gépelési hibái aláhúzással jelölve:

örveny majd tärgyalás hogy célkítűzés fogalmazvány<br>zonban lehetőség szükséges sikerül halad joggal<br>
Az esetfelvetésben szereplő szöveg gépelési hibái aláhúzással jelöve:<br>
Az esetfelvetésben szereplő szöveg gépelési hibái a Bár a telefonbeszélgetés bizonyos mértékig kiszorította a levélyrást, azért a levél továbbra is fontos eszköze az érintekezésnek. Képessé tesz közlendőnk tiszta kifejtésére, több tiszteletet nyújt a partmereknek, mint egy gyors telefonbeszélgetés, és tárgyi nyoma is marad. A válaszleveleket haladéktalanul, lehetőleg egy héten belül írjuk meg. A hatásos üzleri levél rövid, lényegre törú; ideális esetben egy gépelt oldal. Ha két vagy több oldalra írunk, számozzuk meg a lapokat az első kivételével, s lehetőleg mindegyiken tüntessük fal a dátumot és a hivatkozási számot. A levél végén, az aláírás után következnek az esetleges mellékletek, valamint -ha több helyre is megküldtük a leveletsoroljuk fel a többi címzett nevét. Fontos illemszabályok! Leveleinkről ne hiányozék a címünk és a dátum sem! A lehetó leggyorsabban válaszoljunk! A levélnek tökéletesen illenie kell a borítékba! Mindig tüntessük fel a címzésven az irányítószámot! Sose telefonáljunk, ha a levél megfelelőbb volna!

A hibás szavak helyesen:

levélírást, érintkezésnek, partnereknek, üzleti törő fel - ha levelet - hiányozzék lehető címzésben

A szöveg gépírási szempontból történő átnézésekor észrevette a következőket:

Gondolatjel (–): a kötőjel előtt és után szóközt ütünk, így a szövegszerkesztő automatikusan gondolatjelre cseréli.

Felkiáltójel: a jobboldali váltó (Shift) és a 4-es szám leütésével (bal középső ujj) írjuk.

# A TABULÁLÁS ÉS EGYÉB FUNKCIÓBILLENTYŰK; KÜLÖNLEGES GÉPÍRÁSI FELADATOK

# ESETFELVETÉS – MUNKAHELYZET

SETFELVETÉS – MUNKAHELYZET<br>
szabadságáról visszatérő főnöke megkéri Ónt, hogy a német vendégekkel lefolytatandó<br>
atásnapi munkamegbeszéléséhez gépelle le a repülődíton hazafelé tarva kézírással<br>
készített vázlatát, mely ta Szabadságáról visszatérő főnöke megkéri Önt, hogy a német vendégekkel lefolytatandó másnapi munkamegbeszéléséhez gépelje le a repülőúton hazafelé tartva kézírással elkészített vázlatát, mely tartalmazza a megbeszélés általa tervezett témaköreit, fontos megjegyzéseit. Felettese kitűnően beszél németül, így az egyszerűség kedvéért német nyelven írta le gondolatait.

Ön csupán két dolog miatt esik pánikba: az egyik, hogy nem beszél és ír németül, hiszen munkába állásának ez nem volt feltétele. Azzal azonban tisztában van, hogy olyan betűk is előfordulhatnak a szövegben, amelyeket Ön nem ismer, és még soha nem gépelt. A másik, főnöke kézírása, amit ránézésről igen jól ismer, és a rémálmai között szerepelt az azzal való találkozása.

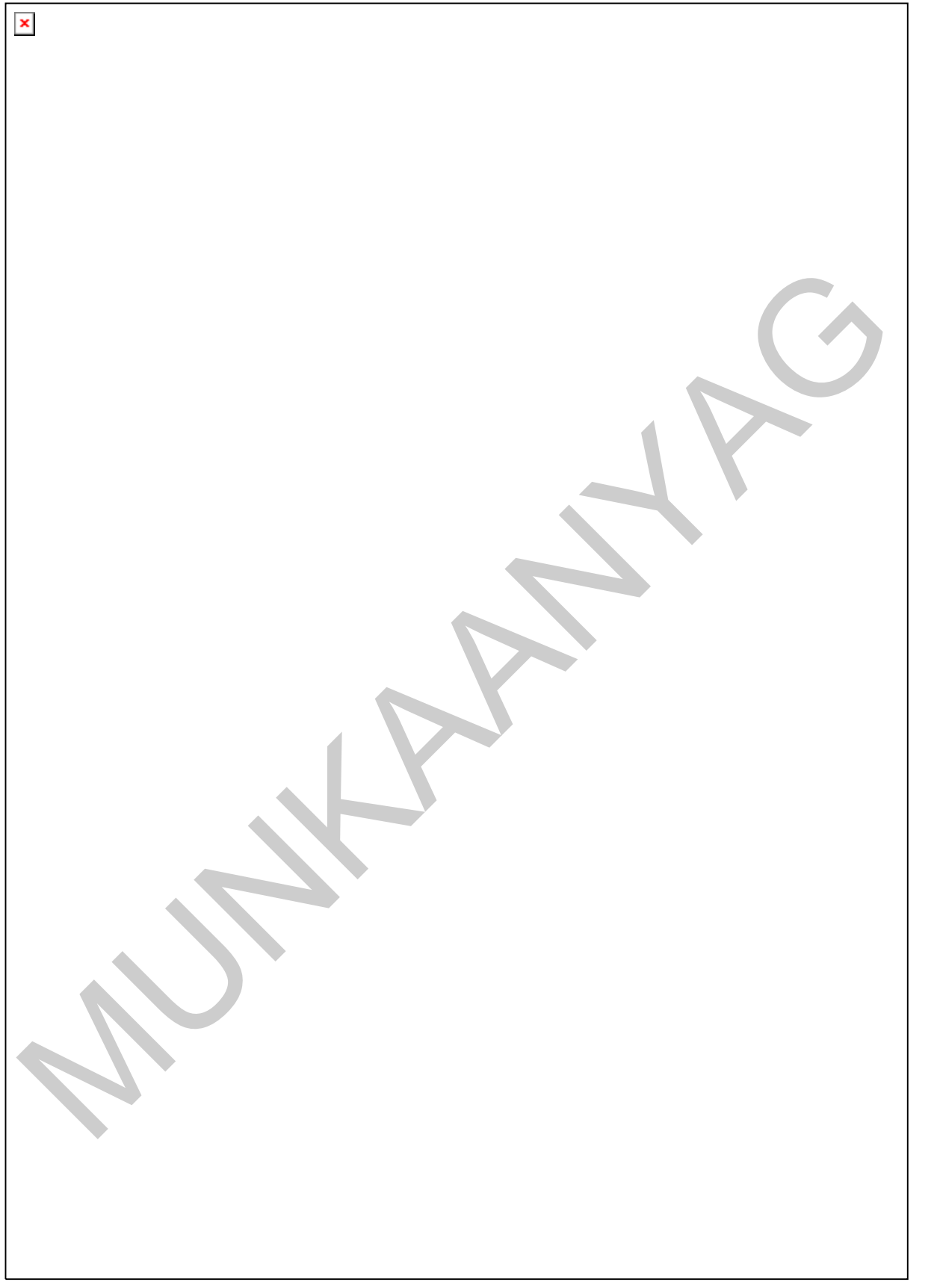

5. ábra. A főnök vázlata

A fenti feladat megoldásához tudnia kell idegen nyelvű, számokat és egyéb karaktereket, esetleg javításokat is tartalmazó (folyamatos) szöveget másolnia, adott esetben kézírásról. Meg kell tanulnia a tabulálást, valamint a klaviatúrán szereplő funkcióbillentyűk lehető leggyorsabb kezelését az adott idegen nyelv sajátos betűinek megjelenítéséhez a gazdaságosabb időkihasználás érdekében.

# SZAKMAI INFORMÁCIÓTARTALOM

# A TABULÁLÁS

A tabulátor billentyű (Tab;  $\sharp$ ) használatával szövegeket (oszlopokat) tudunk egymás alá igazítani. A tabulátorhelyek a Formátum/Tabulátorok párbeszédpanelen állíthatók be, vagy egyszerűen a vonalzó elején kiválasztva és a megfelelő helyre kattintva. Ez utóbbi kevésbé pontos pozícionálást tesz lehetővé, de legtöbbször ez is elegendő.

Ha módosítani szeretnénk, egyszerűen bal egérgombbal megfogva húzzuk arrébb. Ha az Alt billentyűt lenyomva tartjuk, finomabban tudunk pozícionálni. Ha nem állítunk be tabulátorpozíciókat, a program az alapértelmezési pozíciókat használja. A szükségtelen tabulátorokat bal egérgombbal megfogva egyszerűen húzzuk le a vonalzóról.

Szövegszerkesztő programban rendszerint ötféle tabulátor található.

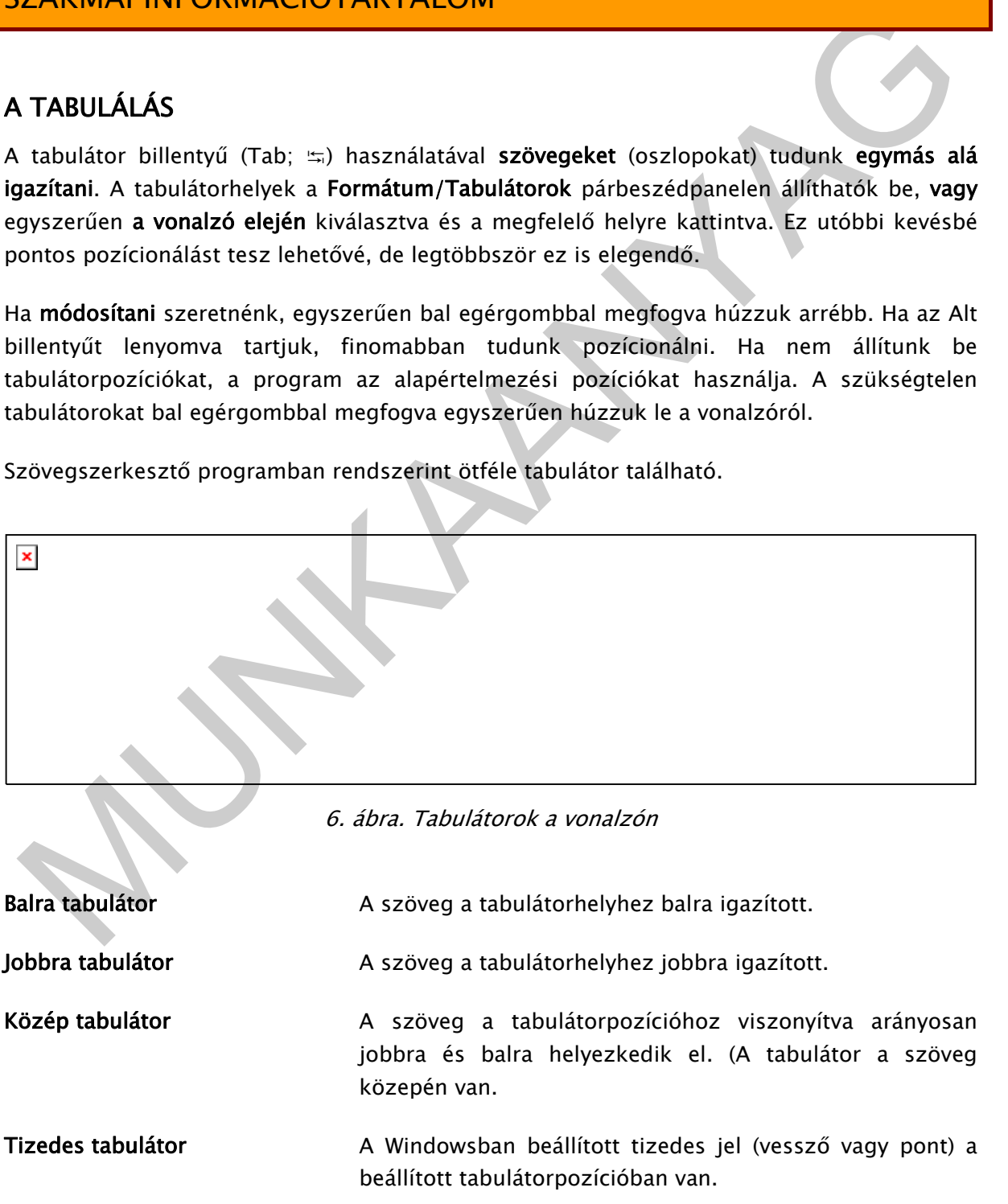

Vonal tabulátor Az adott pozícióba egy függőleges vonás kerül.

Egyéb információkat a tabulátorokról és használatukról a szövegszerkesztés keretében tanulhat.

# AZ ALT, ALT GR ÉS A CTRL BILLENTYŰK KEZELÉSÉNEK TECHNIKÁJA TÍZUJJAS VAKÍRÁSSAL

A másolási feladatokban is előfordul, hogy a különböző funkcióbillentyűket (Alt, Alt Gr, jobb- és baloldali Ctrl) kell kezelni. A gyorsaság érdekében célszerű ezeket is vakon, a billentyűzetre való ránézés és az alaptartás elhagyása nélkül leütni.

| §<br>$\bf{0}$ | 2 | 3                       | 4           | %<br>5      | 6                                                                                                    | 7      | 8 | 9                       | Ö              | Ũ       | O            |               | <b>Backspace</b> |
|---------------|---|-------------------------|-------------|-------------|----------------------------------------------------------------------------------------------------|--------|---|-------------------------|----------------|---------|--------------|---------------|------------------|
| Ta <b>A</b>   | Q | W                       | E           | R           | Ζ<br>Τ                                                                                                    | U      | € |                         | $\circ$        | P       | Ő<br>÷       | Ú<br>×        | Enter            |
| Caps Lock<br> | A | S                       | D           | F           | G                                                                                                    | н<br>J | Κ |                         | L              | É<br>\$ | Á            | Ű             |                  |
| Shift<br>⇧    |   | ⋗                       | X<br>C<br># | $\vee$<br>& | B<br>$\omega$                                                                                                    | N      | М | $\overline{\mathbf{c}}$ |                |         | ⇧<br>$\star$ | Shift (Váltó) |                  |
| Ctrl (        |   | Alt                     |             |             | Közbillentyű (space)                                                                                                    |        |   |                         | Alt Gr         |         |              |               | Ctrl             |
|               |   | - két ütemben történik. |             |             | Az Alt, Alt Gr és a Ctrl billentyűk leütésének technikája a váltóéhoz (Shift) hasonló, vagyis<br>nem ütjük, hanem <b>lenyomva tartjuk,</b> és ezalatt ütjük le azt a billentyűt, amelyen a<br>megjeleníteni kívánt karakter szerepel. E billentyűk kezelése is tehát – a váltóhoz hasonlóan<br>Az Alt Gr billentyű alapértelmezésben a billentyű jobb alsó sorában feltüntetett karakter |        |   |                         |                |         |              |               |                  |
|               |   |                         |             |             | leütésére szolgál. Ettől eltérhet a szövegszerkesztő paramétereinek beállítása.                                                                                                    |        |   |                         |                |         |              |               |                  |
|               |   |                         |             |             | Néhány gyakran előforduló karakter az Alt Gr billentyűvel:                                                                                                    |        |   |                         |                |         |              |               |                  |
|               |   |                         |             |             |                                                                                                    |        |   |                         |                |         |              |               |                  |
|               |   | Pontosvessző:;          |             |             |                                                                                                    |        |   |                         | Alt Gr+vessző: |         |              |               |                  |

7. ábra. Az Alt, Alt Gr és a Ctrl billentyűk kezelése

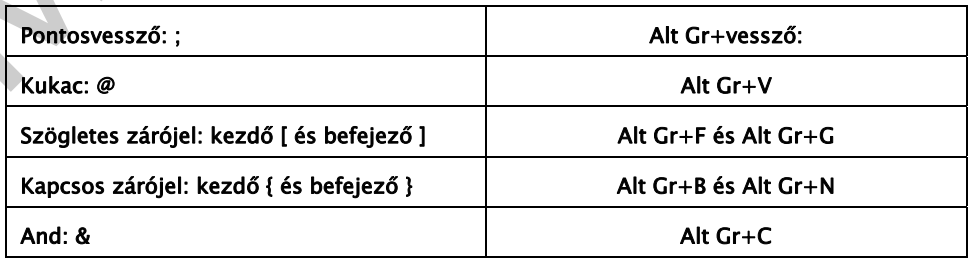

Természetesen munkahelyétől és az Ön által leggyakrabban gépelt feladatoktól függően ezen karakterek gyakorisága eltérő lehet, sőt előfordulhat, hogy más, itt nem szereplő karaktereket használ gyakrabban munkája során. Az is lehet, hogy gyakran gépel idegen nyelvű szövegeket, amelyekben az idegen nyelvi betűk írásához más karaktereket állít be egyes helyekre.

Az Alt és a Ctrl billentyűket gépírásban billentyűparancsokban használjuk. Az előző ábrával bemutatott módon állíthatunk be a segítségükkel különböző karaktereket, vagy használhatjuk a programban már rögzítetteket. Ha önállóan ad meg billentyűkombinációkat, mindig ellenőrizze, hozzá van-e már rendelve valamihez! (Pl. a francia ô betűre nem használhatjuk a Ctrl+o kombinációt, mert ezt már hozzárendelték a programban a fájlmegnyitáshoz.)

Két gyakrabban előforduló kombináció:

- Feltételes kötőjel (¬): Ctrl+kötőjel
- Három pont (...): Ctrl+pont

Ezen billentyűk kezelésére nincs különösebb gépírási szabály, mivel ezek az írógépeken még értelemszerűen nem szerepeltek. Az alábbi kezelési módokat saját és a tanítás során szerzett tapasztalataim alapján javaslom.

Az Alt billentyű kezelésének technikája: bal kéz hüvelykujja erősen balra a tenyér alá  $\leftarrow$ .

A Ctrl billentyű kezelésének technikája: attól függően, hogy jobb vagy balkezes billentyűt ütünk, az ellentétes kézre eső kisujj oldalt erősen le balra: vagy jobbra:

Az Alt Gr billentyű kezelésének technikája: a jobb kéz hüvelykujja oldalt a tenyér alá  $\rightarrow$ .

Ha a leütni kívánt karakter a bal kézre esik, akkor könnyű dolga van, hiszen a jobb hüvelykkel leszorítva tartja az Alt Gr billentyűt, és bal kezével könnyen leütheti a másik billentyűt.

Kicsit körülményesebb a dolog, ha a karakter jobbkezes billentyűn van. Ilyenkor választhat:

- asznalingula a programozir mar ugyalettekek na forandozir a meg mentyorkomomatokoak;<br>nindig ellenőrizze, hozzá van-e már rendelve valaminezi (Pi, a francia ő bétter nem<br>asználhatjuk a Ctrl+o kombináció; mert ezt már hozzár Ha nem okoz nehézséget a mozdulat, hogy hüvelykujjal leszorítja az Alt Gr-t és jobb keze egy másik ujjával leüti a kívánt billentyűt, akkor tegye ezt! Azt tapasztaltam, hogy az alapsoron és az alsó sorban elhelyezkedő jobbkezes billentyűk kitűnően kezelhetők az Alt Gr-rel együtt is: pl. ; \* } ß \$.
- Ha nehézséget okoz, állítsa be az Ön által gyakran használt karaktert gyorsbillentyűként az Alt Gr+a bal kéz valamely ujjának kombinációjára. Ezt úgy teheti meg, ha a Bes*zúrás/Szimbólum* menüben kiválasztja a kívánt karaktert, ezután megnyomja a Billentyűparancs gombot. A megnyíló Testreszabás párbeszédpanelen adja meg az Új billentyűparancs kombinációját, majd nyomja meg a Hozzárendel gombot!

Az alábbi ábra azt mutatja, hogyan állíthatja be a \* szimbólumot, amely a kötőjel billentyűjén helyezkedik el, az Alt Gr és a C (mivel Önnek a csillag szót juttatja eszébe) kombinációjára. A fent említett útvonalon a *Testreszabás* párbeszédpanelhez jut, ahol a kiválasztott \* szimbólum már ott található.

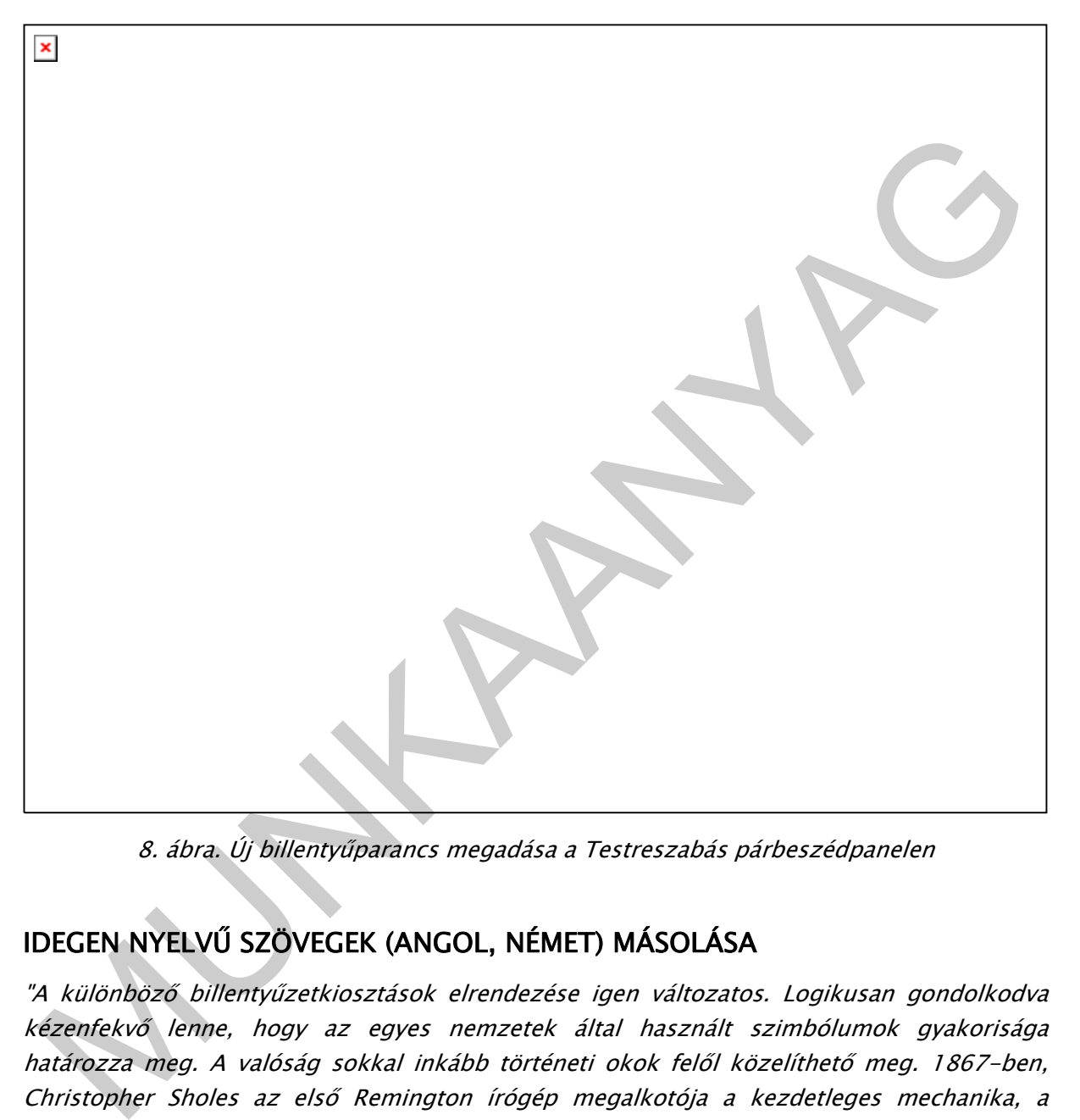

8. ábra. Új billentyűparancs megadása a Testreszabás párbeszédpanelen

# IDEGEN NYELVŰ SZÖVEGEK (ANGOL, NÉMET) MÁSOLÁSA

"A különböző billentyűzetkiosztások elrendezése igen változatos. Logikusan gondolkodva kézenfekvő lenne, hogy az egyes nemzetek által használt szimbólumok gyakorisága határozza meg. A valóság sokkal inkább történeti okok felől közelíthető meg. 1867-ben, Christopher Sholes az első Remington írógép megalkotója a kezdetleges mechanika, a betűket lecsapó lengőkarok összeakadása miatt kénytelen volt a leggyakrabban használt betűket egymástól távolabbra helyezni. Így alakult ki az angolban használatos "QWERTY" sorrend. A magyar billentyűzetkiosztás, az angolhoz képest felcseréli a "z" és "y" betűket, mint ahogy a német is. Az első írógépek német közvetítéssel kerültek Magyarországra.

Kevésnek bizonyult, hogy August Dvorak 1936-ban kidolgozta az angol nyelv hanggyakoriság-eloszlásának alapján a lehető legkönnyebben használható megoldást. A személyi számítógépek elterjedésének időszakában, a billentyűzetkiosztás optimálisabb átrendezése megoldható lett volna, de addigra már kialakult egyfajta szabványosság, melyet nem lehetett figyelmen kívül hagyni. A mai szabványos billentyűzet formája a 90-es években alakult ki, de léteznek speciális billentyűzetek: matematikai, gazdasági, programozási, multimédia, internet célokra is. Saját processzora billentyű-leütéskor egy ún. "scan-kódot (azonosító jel)" küld a gép processzorának, amely programon keresztül feldolgozza a hozzá érkező jelet, ennek következtében adódik, hogy az egyes billentyűkhöz tartozó szimbólumok, parancsok helyét gyakorlatilag bizonyos megkötések mellett, tetszés szerint szabadon meg lehet változtatni."4

| szabadon meg lehet változtatni."4                                                               |                     |   |        |    |                                       |        |        |        |        |   |        |   |        |            | szimbólumok, parancsok helyét gyakorlatilag bizonyos megkötések mellett, tetszés szerint                                                                                                    |
|-------------------------------------------------------------------------------------------------|---------------------|---|--------|----|---------------------------------------|--------|--------|--------|--------|---|--------|---|--------|------------|----------------------------------------------------------------------------------------------------|
| mozognia ujjainak.                                                                              |                     |   |        |    |                                       |        |        |        |        |   |        |   |        |            | Bizonyára észrevette, hogy ez a billentyűzetkiosztás a magyar gépíróknak sem igazán<br>kedvez. Az összes magyar magánhangzó jobb kezünk kisujjával kezelendő, amely nem<br>tartozik a legerősebb, legnagyobb teherbírású ujjak közé. Viszont, ha ezeket nem kell<br>kezelnie egy idegen nyelvű szöveg (pl. angol) írásakor, az angolok számára is kedvezőtlen<br>billentyűkiosztástól eltekintve mozdulatokat takarít meg, hiszen sokkal kisebb területen kell |
|                                                                                                 |                     |   |        |    |                                       |        |        |        |        |   |        |   |        |            | Az angol nyelvben nincsenek olyan betűk, amelyek a magyarban ne lennének, tehát semmi<br>különös teendője nincs a gépírás során, mint tekintetét a szövegen tartva másolni. Mint azt a<br>gyakorlatoknál látni fogja, "edzeni" ugyanúgy tud másolási készsége fejlődésének<br>érdekében, mint a magyar szövegekkel, vagyis ujjtechnikai és szógyakorlatok, valamint                                                                                            |
|                                                                                                 |                     |   |        |    | mondatgyakorlatok írásával fejlődhet. |        |        |        |        |   |        |   |        |            | Akadnak azonban olyan karakterek (pl. az angol nyomdai idézőjel (''), ami a magyar                                                                                                    |
|                                                                                                 | @                   |   | #      | \$ | %                                     | ^      | &      |        | U      |   |        |   | +      |            | Backspace                                                                                                    |
| Tab                                                                                             | $\overline{2}$<br>Q | W | 3<br>Ε | 4  | 5<br>R                                | 6<br>т | 7<br>Y | 8<br>U | 9<br>1 | о | 0<br>P |   | =<br>1 |            |                                                                                                    |
| Caps Lock A<br>o                                                                                |                     | S |        | D  | F                                     | G      | н      | J      | Κ      | L |        |   | ٠      | Enter      |                                                                                                    |
| nyelvben nem használatos. Ezekhez állítson be Önnek megfelelő billentyűparancsot.<br>Shift<br>♤ |                     | z | X      | с  | v                                     | в      |        | N      | M      | < | >      | ? |        | Shift<br>↔ |                                                                                                    |

9. ábra. Az angol billentvűzetkiosztás<sup>5</sup>

<sup>4</sup> Forrás: http://www.intermatrix.hu/hu\_keyboard (2010. július 21.)

<sup>5</sup> Forrás: http://en.wikipedia.org/wiki/Space\_bar (2010. július 21.)

Mint olvashatta, az eredeti angol billentyűzeten a z betű helyén az y található, az y helyén pedig a z. A magyar nyelvben a z mássalhangzó igen gyakori (gondoljunk csupán az az névelőre, valamint az ez, az mutató névmásra és toldalékolt alakjaikra!), ezért a magyar billentyűzetkiosztásban a z betűt a jobb kéz mutatóujjal, az y-t pedig a bal kéz kisujjal ütjük.

mentyuzeteken. Az Irogepeken a 2 jobo kez mulato, az y pala kez kisujna estit, anogy nyelveleken. Ha egy gyakorlott gépirónak az azboványos magyar billentyűzeteken. Ha egy gyakorlott gépirónak az kiyan billentyűzeten való Régebben azonban, a 1990-es évek tájékán, amikor a számítógépen való gépírástanítás is egyre általánosabbá vált, még mindkét változata előfordult a fent említett két betűnek a billentyűzeteken. Az írógépeken a z jobb kéz mutató, az y bal kéz kisujjra esett, ahogyan most is találhatók a szabványos magyar billentyűzeteken. Ha egy gyakorlott gépírónak az olyan billentyűzeten való írás, ahol a fenti két betű felcserélve szerepelt sok bosszúságot okozhatott. Voltak, akik sok gyakorlással áttértek az "angol" kiosztásra, hogy ne kelljen az írás megkezdése előtt minden alkalommal szoftveresen állítgatni a két betű helyét. Akkoriban még ez sem volt olyan egyszerű dolog!

A német billentyűzetkiosztás ettől eltérő. Ugyan az y-z nem jelent problémát a gyakorlott gépíróknak sem, ha mondjuk német billentyűzetkiosztású klaviatúrán kellene dolgoznia, hiszen a magyar billentyűzeten is így szerepel. Mégsem lenne helyes billentyűzetét németre állítani a német nyelvű szövegek gépeléséhez, amit ugyan megtehetne a Vezérlőpultban az alább szemléltetett módon.

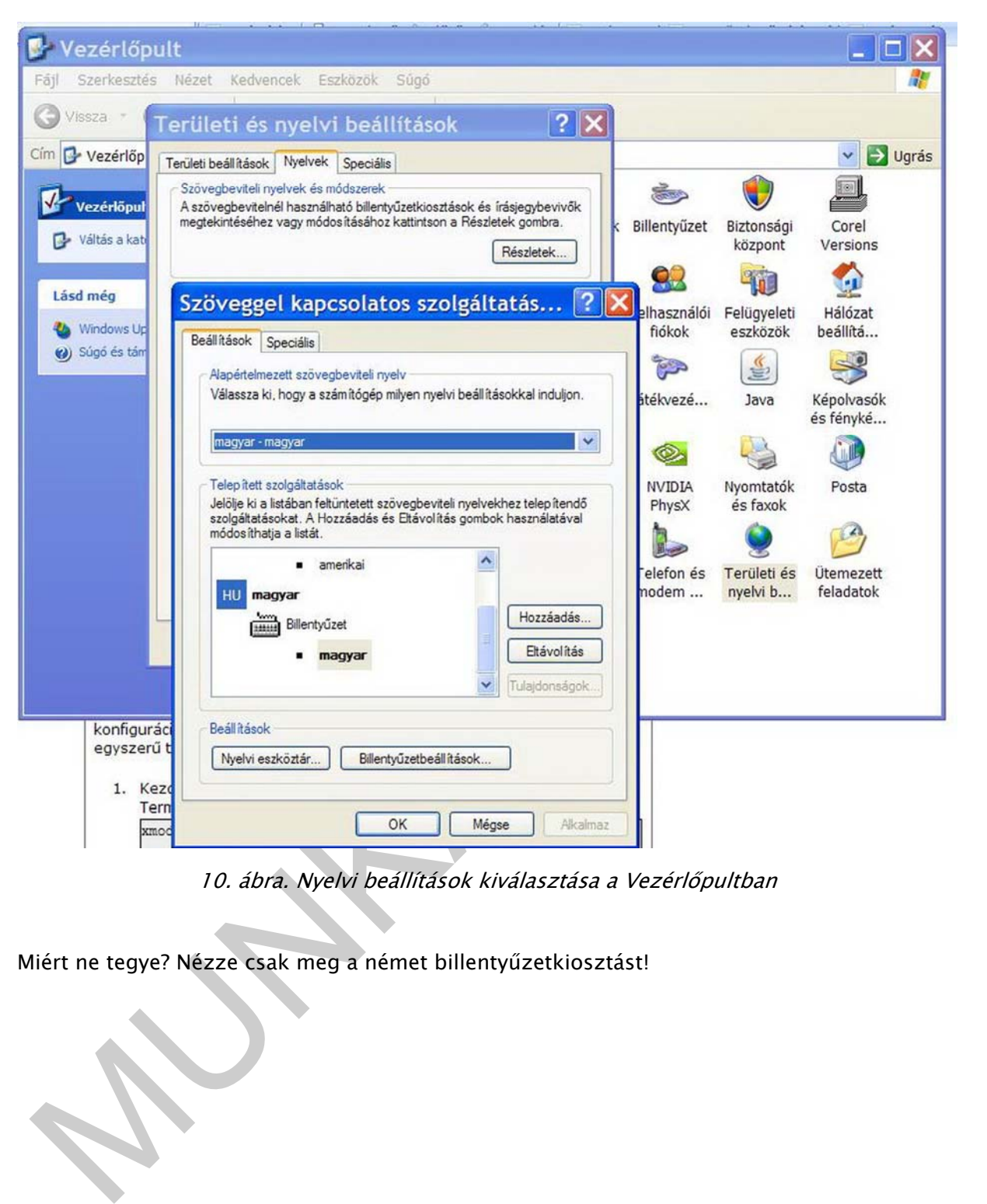

10. ábra. Nyelvi beállítások kiválasztása a Vezérlőpultban

Miért ne tegye? Nézze csak meg a német billentyűzetkiosztást!

| $\circ$<br>$\hat{\phantom{a}}$ |   | 2 | 2                     | ş<br>3 | -3 | s<br>4 |   | %<br>5 | &<br>6 |   |   |   |   | 8 |   | 9 |   | ≕<br>O |        |   |   |   |         |   |                 |
|--------------------------------|---|---|-----------------------|--------|----|--------|---|--------|--------|---|---|---|---|---|---|---|---|--------|--------|---|---|---|---------|---|-----------------|
|                                | Q | @ | W                     |        | Ε  |        | R |        |        | z |   |   | U |   |   |   | O |        | P      |   | Ü |   | $\star$ |   |                 |
| ⇩                              |   | А |                       | s      | D  |        | F |        | G      |   | н |   | J |   | κ |   |   |        |        | O |   | А |         | # |                 |
| ↔                              |   |   | v                     |        | X  | C      |   | ν      |        | B |   | N |   | M |   |   |   |        | ÷      |   |   |   | ⇧       |   |                 |
| Strg                           |   |   | $(\mathbf{W}$ in) Alt |        |    |        |   |        |        |   |   |   |   |   |   |   |   |        | Alt Gr |   |   |   |         |   | (Win) Menu Strg |

11. ábra. A német billentyűzetkiosztás<sup>6</sup>

Strg<br>
(Win) Akt<br>
11. ábra. A német billentyűzetkiosztás<sup>6</sup><br>
fint láthatja, az é helyén az ö szerepel, aminek a helyét Ön a betűtanuláskor már a legfelső<br>
orban rögzítette elméjében. Az 4-val és az a-tal még nem is lenné g Mint láthatja, az é helyén az ö szerepel, aminek a helyét Ön a betűtanuláskor már a legfelső sorban rögzítette elméjében. Az á-val és az ä-tal még nem is lenne gond, viszont a 0, a ß és az ü is más helyen található. Egy betűre kétféle automatizmust nem lehet kialakítani, mert egyik a másikat kioltja. (Lásd régebben az y-z kezelése miért okozott problémát a gépíróknak, ha felcserélve voltak a billentyűzeten.) Ezért maradjon csak a magyar billentyűzetkiosztásnál, és tanulja meg a speciális német betűk helyét a magyar billentyűzeten!

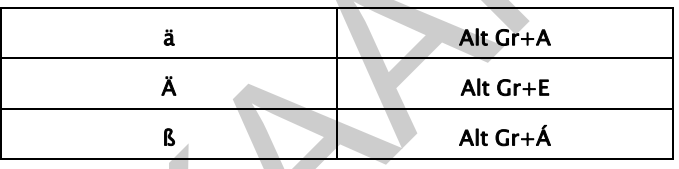

Ha olyan nyelven gépel, amelyben sok a mellékjeles betű (pl. francia vagy szláv nyelvek valamelyike), állítsa be billentyűkombinációk megadásával olyan betűhöz a különböző idegen nyelvi betűket, amelyről könnyen asszociál. A beállítás módját átismételheti a segédbillentyűkről szóló részben.

Az idegen nyelvű másolási feladatok értékelése ugyanazon táblázat szerint történik, mint a magyar nyelvű másolásoké.

<sup>6</sup> Forrás: http://de.wikipedia.org/wiki/Leertaste (2010. július 21.)

# MÁSOLÁS KÉZÍRÁSRÓL, VALAMINT NYOMTATOTT ÉS KÉZÍRÁSOS JAVÍTOTT **SZÖVEGRŐL**

A kézírásos szöveg – egyedisége miatt – nehezebben áttekinthető, mint a nyomtatott. Kézírásról történő másoláskor fokozott figyelmet fordítson a szöveg átnézésére a gépelés megkezdése előtt. Ez mindössze néhány percet vesz igénybe, de sokat takaríthat meg vele írás közben. Egyrészt ráhangolódik az egyedi betűformák pontos észlelésére, értelmezésére, másrészt az utólagosan beszúrt megjegyzések és/vagy korrektúrák is értelmet nyernek, világossá válik helyük a szövegben. Észreveheti a helyesírási hibákat, amiket gépelés közben javíthat.

Az olvasás során értelmezve a szöveg tartalmát a gondolati egységek is nyilvánvalóvá válnak, így már írás közben kialakíthat bekezdéseket is, amellyel szintén időt takarít meg a végső formázáskor. A gépírásban úgy kezdünk új bekezdést, hogy kettőt váltunk, egy sor kimarad. (Ha a szövegszerkesztés szabályai szerint jár majd el, akkor nem ezt az eljárást fogja alkalmazni.)

Amennyiben utólagos javításokkal ellátott nyomtatott szövegről készít tisztázatot, akkor is érdemes előtte áttekintenie a fenti okokból.

Legyen éber, tudatosan dolgozzon! Aki az Ön kezébe nyomta a feladatot, tévedhet, de Önnek hibátlan munkát kell átadnia!

# ÉRDEKESSÉGEK, KIEGÉSZÍTÉSEK

# 1. Vers

mybosa vank nietynk a szovegyeni. Eszteveneti a neryesinas muakat, amket gepeles közöen<br>
xivitat.<br>
zo olvasás során értelmezve a szoveg tartalmát a gondolati egységek is nyilvánvalóvá<br>
álnak, így már írás közben kialakítha A versek rendszerint rövid (vagy az átlagosnál rövidebb) sorokból állnak, így a sorvégek alakítását nekünk kell elvégezni. A verset, de legalábbis egy-egy versszakot azonban jó lenne egy egységként (bekezdésként) kezelni a formázás egységessége miatt, ezért az Enter billentyű nem alkalmas a sorok tördelésére. Ha azonban a Shift billentyűvel együtt nyomjuk le (Shift+Enter), akkor úgy kezdhetünk új sort, hogy közben a bekezdés egysége megmarad. Egyetlen dologra kell ügyelni: a sorok igazítása ne legyen sorkizárt.

József Attila: Aratásban

A búzát vágja sok szilaj legény - Marokszedő leány halad nyomukba - A síma réz-orcájok kipirulva. És villog a nap kaszájok hegyén.

A rengő búza hódoló remény. Tikkadtan fekszik lábaikhoz hullva; Mint fáradt gyermek, anyjára borulva. És ihatnék a kutya is, szegény.

Egy szomjazó legény hűs fához lábol, Jó hosszút kortyant öblös kulacsából És visszaindul, várja a dolog.

A nap forró haragja újraéled, A homlokokról izzadság csorog, De gyűl a keresztekbe-rakott élet.

1922. jún. 18. körül

s inather a kutya is, szegeny.<br>
s inather a kutya is fáncz lábci,<br>
d hosszút kortyant óblas kulacsából<br>
s visszainúul, várja a dolog.<br>
nomlokokról izzadság csorov,<br>
bomlokokról izzadság csorov,<br>
egyűl a keresztekbe-rakott "A képvers vagy kalligram olyan vers, amely a betűk, szavak, szövegrészletek, verssorok és versszakok sajátos grafikai-tipográfiai elrendezésével egyszersmind képileg is megjeleníti – akár utalásszerűen is – a tartalmi mondanivalót, vagy éppen annak ellenkezőjét."<sup>7</sup>

Ezt és a hasonló verseket tabulátorok, különböző igazítások és speciális jelek használatával tudja lemásolni.

<sup>7</sup> Forrás: http://hu.wikipedia.org/wiki/K%C3%A9pvers (2010. július 22.)

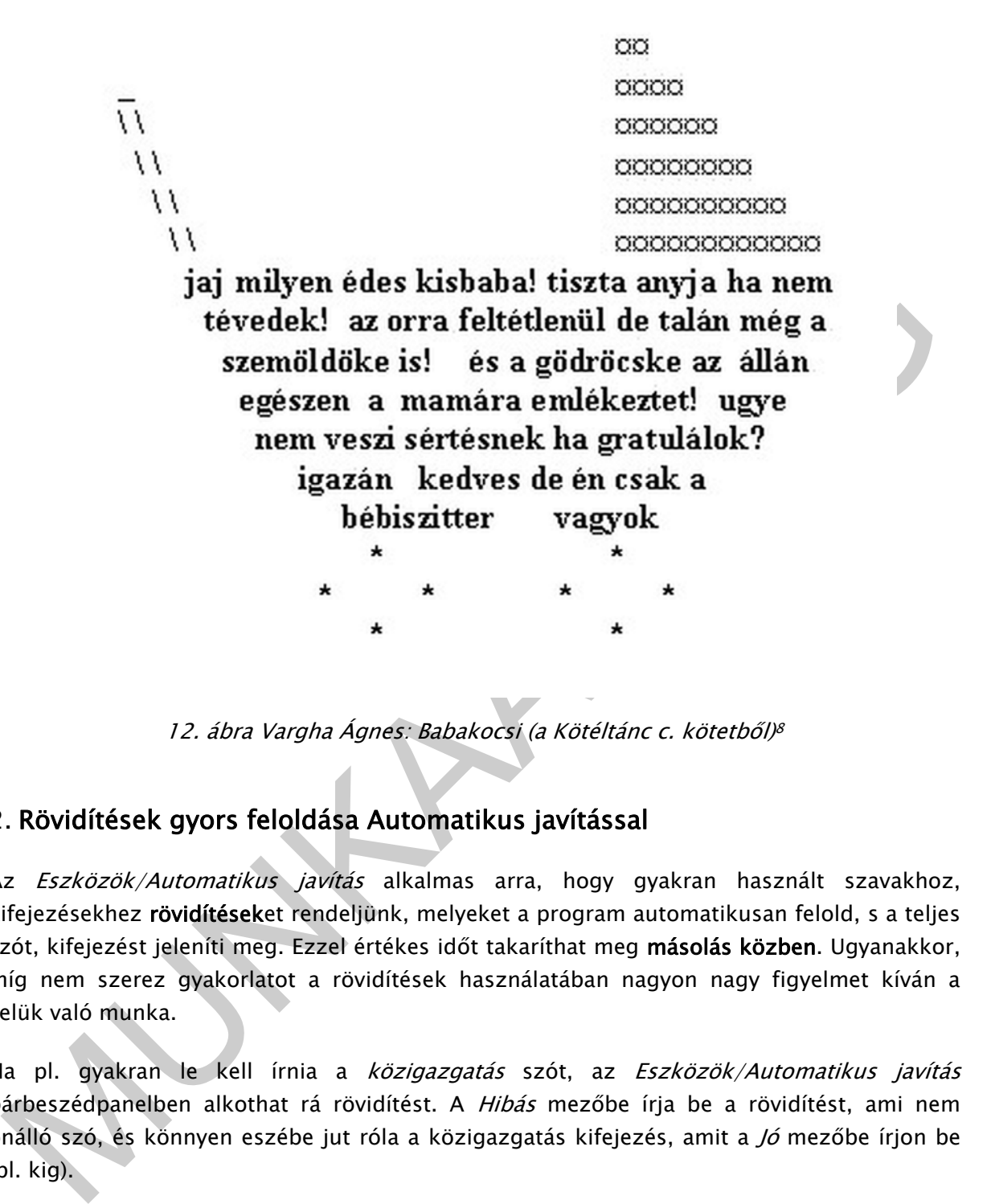

12. ábra Vargha Ágnes: Babakocsi (a Kötéltánc c. kötetből)<sup>8</sup>

# 2. Rövidítések gyors feloldása Automatikus javítással

Az Eszközök/Automatikus javítás alkalmas arra, hogy gyakran használt szavakhoz, kifejezésekhez rövidítéseket rendeljünk, melyeket a program automatikusan felold, s a teljes szót, kifejezést jeleníti meg. Ezzel értékes időt takaríthat meg másolás közben. Ugyanakkor, míg nem szerez gyakorlatot a rövidítések használatában nagyon nagy figyelmet kíván a velük való munka.

Ha pl. gyakran le kell írnia a *közigazgatás* szót, az Eszközök/Automatikus javítás párbeszédpanelben alkothat rá rövidítést. A Hibás mezőbe írja be a rövidítést, ami nem önálló szó, és könnyen eszébe jut róla a közigazgatás kifejezés, amit a Jó mezőbe írjon be (pl. kig).

A rövidítés feloldásához írja be a rövidítést a szövegbe, majd üssön szóközt, s ennek hatására a szövegszerkesztő program helyettesíti a teljes szóval (kifejezéssel).

<sup>8</sup> Forrás: http://koteltancos.uw.hu/ (2010. július 22.)

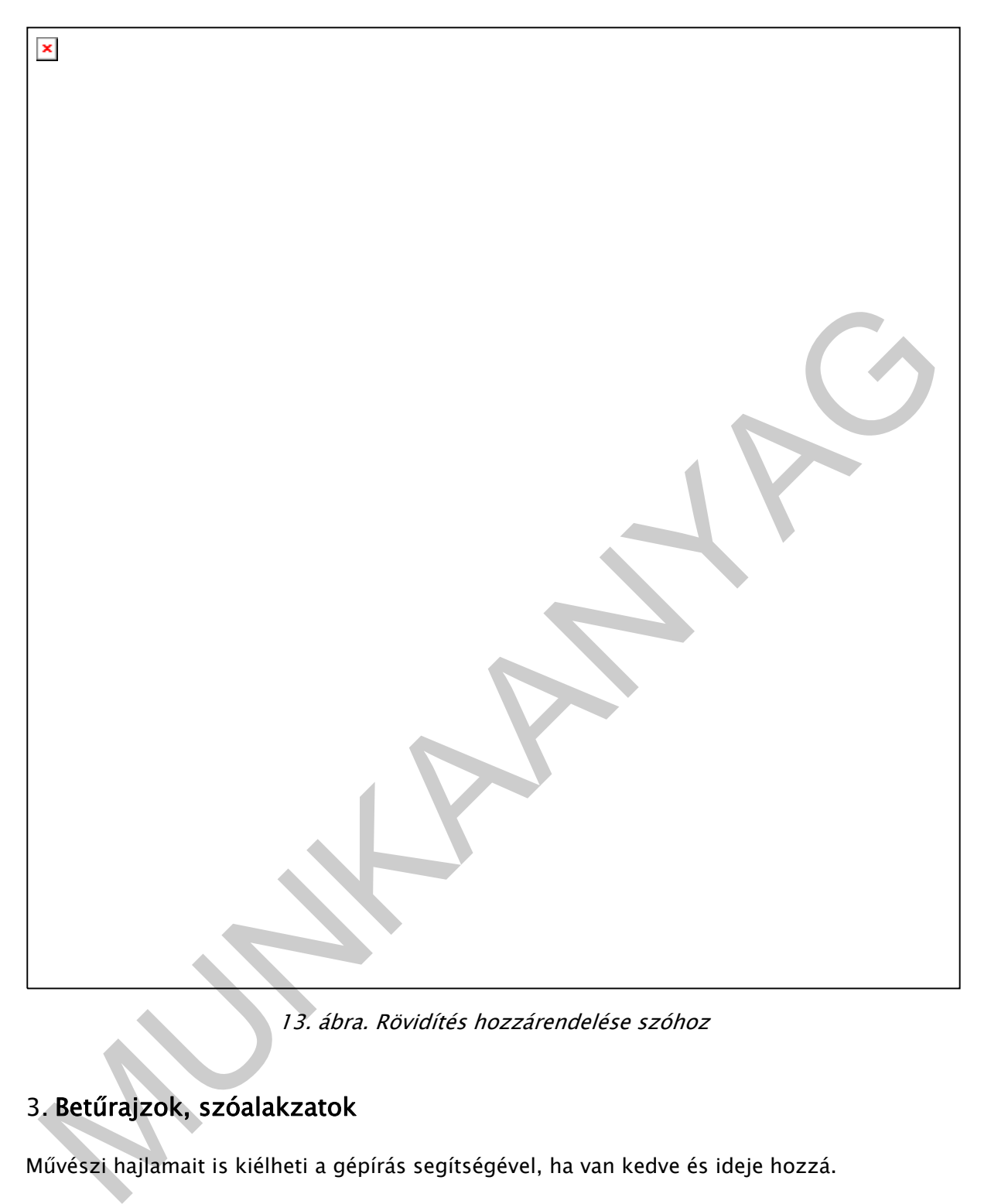

13. ábra. Rövidítés hozzárendelése szóhoz

# 3. Betűrajzok, szóalakzatok

Művészi hajlamait is kiélheti a gépírás segítségével, ha van kedve és ideje hozzá.

Ezt a nyuszit igazán könnyű elkészíteni:

$$
\begin{array}{c}\n(\setminus \_ / ) \\
(\star \, : \star \,) \\
(\; \texttt{''} \,) \; (\; \texttt{''} \,) \n\end{array}
$$

Vagy ez a nyuszi tetszik jobban?

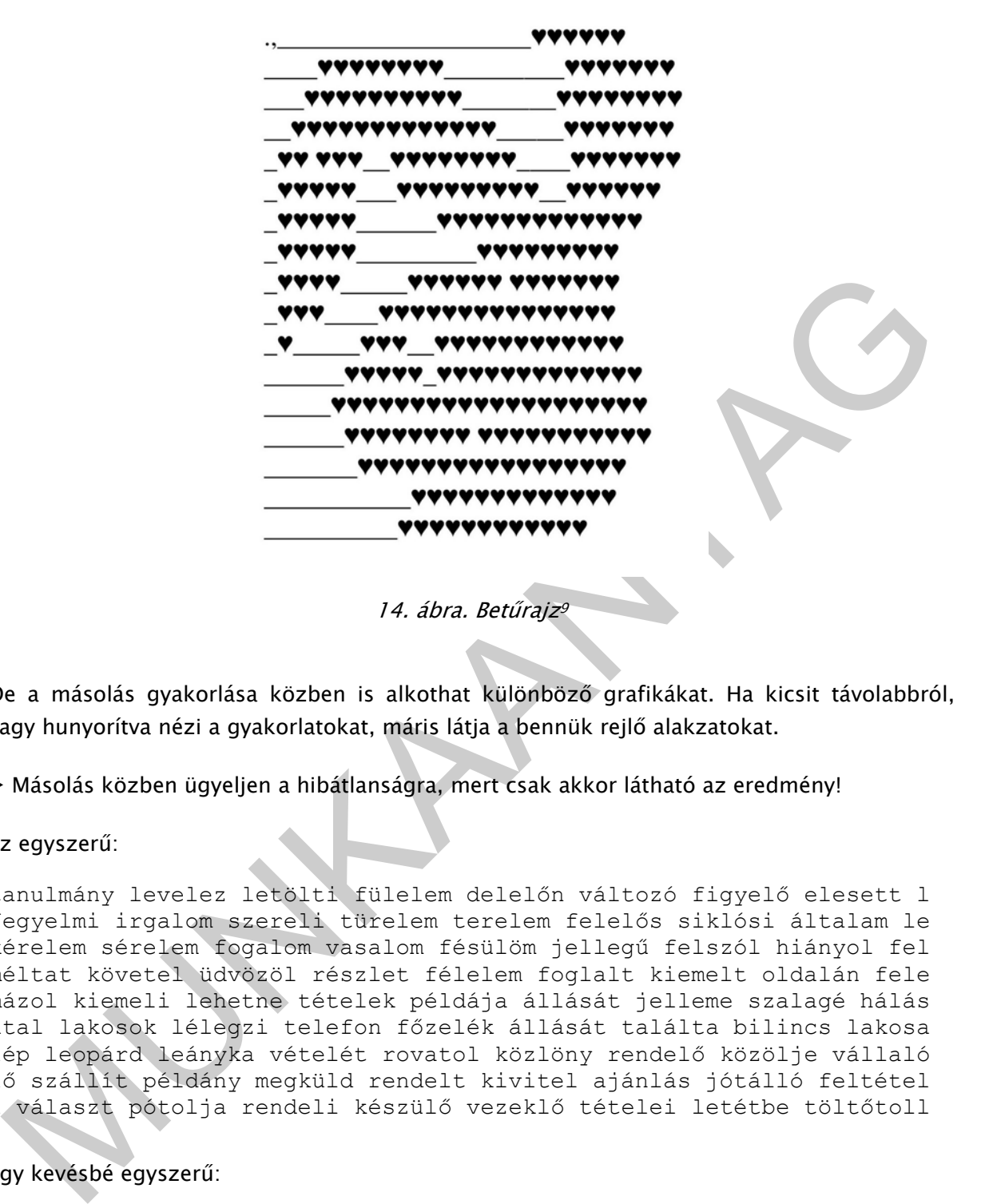

14. ábra. Betűrajz<sup>s</sup>

De a másolás gyakorlása közben is alkothat különböző grafikákat. Ha kicsit távolabbról, vagy hunyorítva nézi a gyakorlatokat, máris látja a bennük rejlő alakzatokat.

#### Másolás közben ügyeljen a hibátlanságra, mert csak akkor látható az eredmény!

#### Ez egyszerű:

tanulmány levelez letölti fülelem delelőn változó figyelő elesett l fegyelmi irgalom szereli türelem terelem felelős siklósi általam le kérelem sérelem fogalom vasalom fésülöm jellegű felszól hiányol fel méltat követel üdvözöl részlet félelem foglalt kiemelt oldalán fele mázol kiemeli lehetne tételek példája állását jelleme szalagé hálás utal lakosok lélegzi telefon főzelék állását találta bilincs lakosa lép leopárd leányka vételét rovatol közlöny rendelő közölje vállaló lő szállít példány megküld rendelt kivitel ajánlás jótálló feltétel l választ pótolja rendeli készülő vezeklő tételei letétbe töltőtoll

#### Egy kevésbé egyszerű:

**≻** Az írás megkezdése előtt kapcsolja be a középre zárást! Ne feledje, a *Másolás – Beillesztés* parancsok hatására nem fejlődik a másolási készsége, dolgozzon becsületesen!

<sup>9</sup> Forrás: http://www.tini-website.eoldal.hu/oldal/beturajzok (2010. július 22.)

 $\begin{tabular}{c|c|c} \multicolumn{1}{c}{\textbf{W1}} & \multicolumn{1}{c}{\textbf{W1}} & \multicolumn{1}{c}{\textbf{W2}} & \multicolumn{1}{c}{\textbf{W3}} & \multicolumn{1}{c}{\textbf{W4}} & \multicolumn{1}{c}{\textbf{W5}} & \multicolumn{1}{c}{\textbf{M6}} & \multicolumn{1}{c}{\textbf{M7}} & \multicolumn{1}{c}{\textbf{M8}} & \multicolumn{1}{c}{\textbf{M9}} & \multicolumn{1}{c}{\textbf{M9}} & \multicolumn{1}{c}{\textbf{M9}} & \multicolumn{$ körül körülmény körülményesek körülményesek levendulaillatúak evendulaillatúa vendulaillatú endulaillat ndulailla dulaill ulail lai a kör körül kör megismerés megismerés megismerés megismerés megismerés megismerés megismerés megismerés megismerés megismerés megismerés megismerés megismerés megismerés megismerés megismerés megismerés megismerés megismerés megismerés megismerés i is ismer ismerés ismer tisztességtelenség isztességtelensé sztességtelens ztességtelen tességtele ességtel sségte ségt ég ségt sségte ességtel tességele ztességtelen sztességtelens isztességtelensé tisztességtelenség

# TANULÁSIRÁNYÍTÓ

# GYAKORLATOK A TABULÁTOR KEZELÉSÉHEZ

Ahhoz, hogy a kurzor a megfelelő tabulátorhelyre ugorjon, le kell ütnie a Tab ( $\sharp$ ) billentyűt. Ha több tabulátort is elhelyezett, annyiszor, ahányadikhoz írni kíván.

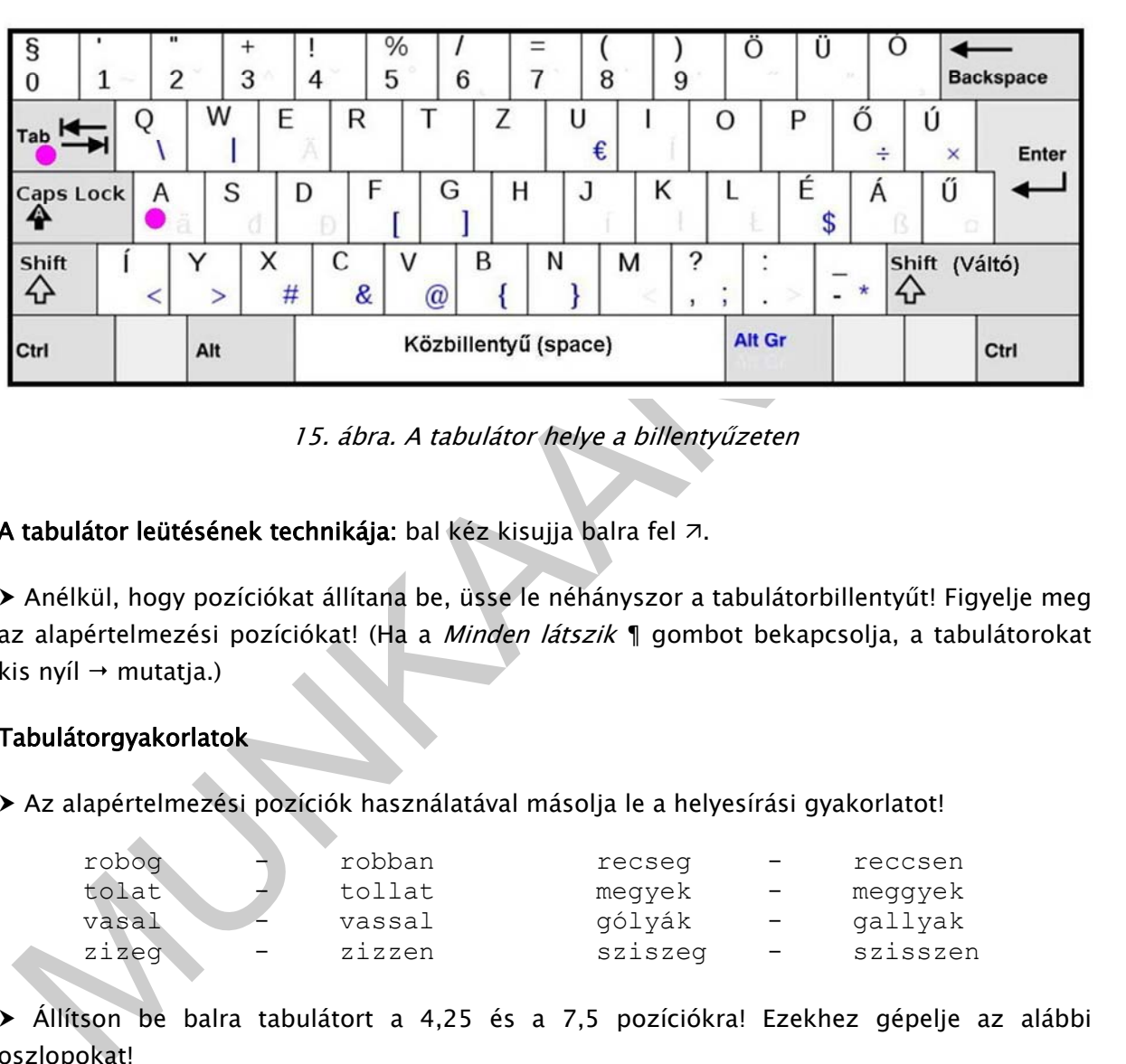

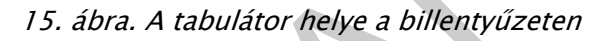

A tabulátor leütésének technikája: bal kéz kisujja balra fel  $\neg$ .

 Anélkül, hogy pozíciókat állítana be, üsse le néhányszor a tabulátorbillentyűt! Figyelje meg az alapértelmezési pozíciókat! (Ha a Minden látszik ¶ gombot bekapcsolja, a tabulátorokat kis nyíl  $\rightarrow$  mutatja.)

### Tabulátorgyakorlatok

Az alapértelmezési pozíciók használatával másolja le a helyesírási gyakorlatot!

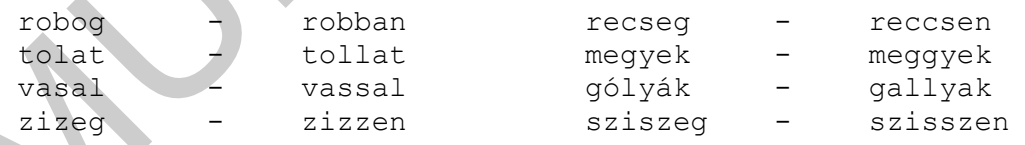

 Állítson be balra tabulátort a 4,25 és a 7,5 pozíciókra! Ezekhez gépelje az alábbi oszlopokat!

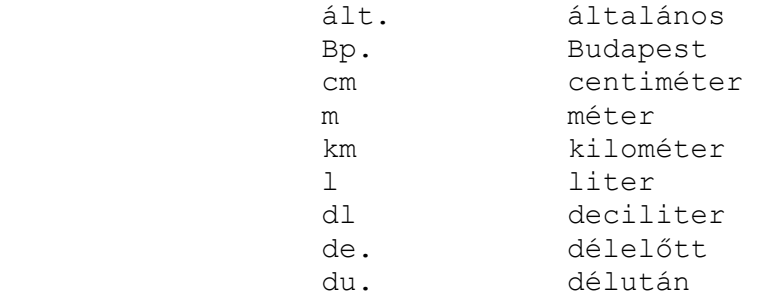

Állítson be jobbra tabulátort 15,7 cm-hez, és írja fel a keltezést az alábbi minta szerint!

Kiskunfélegyháza, 2010. július 20.

 Állítson be közép tabulátort 12 cm-hez, és készítse el elektronikus aláírását az alábbi minta szerint!

> Kovács-Halmi Elemér órásmester 5874 Tornyos Toronyóra u. 45. Tel.: 06-50/456-7899

Állítson be tizedes tabulátort 5 és 10,5 cm-hez! Gépelje oszlopba az alábbi értékeket!

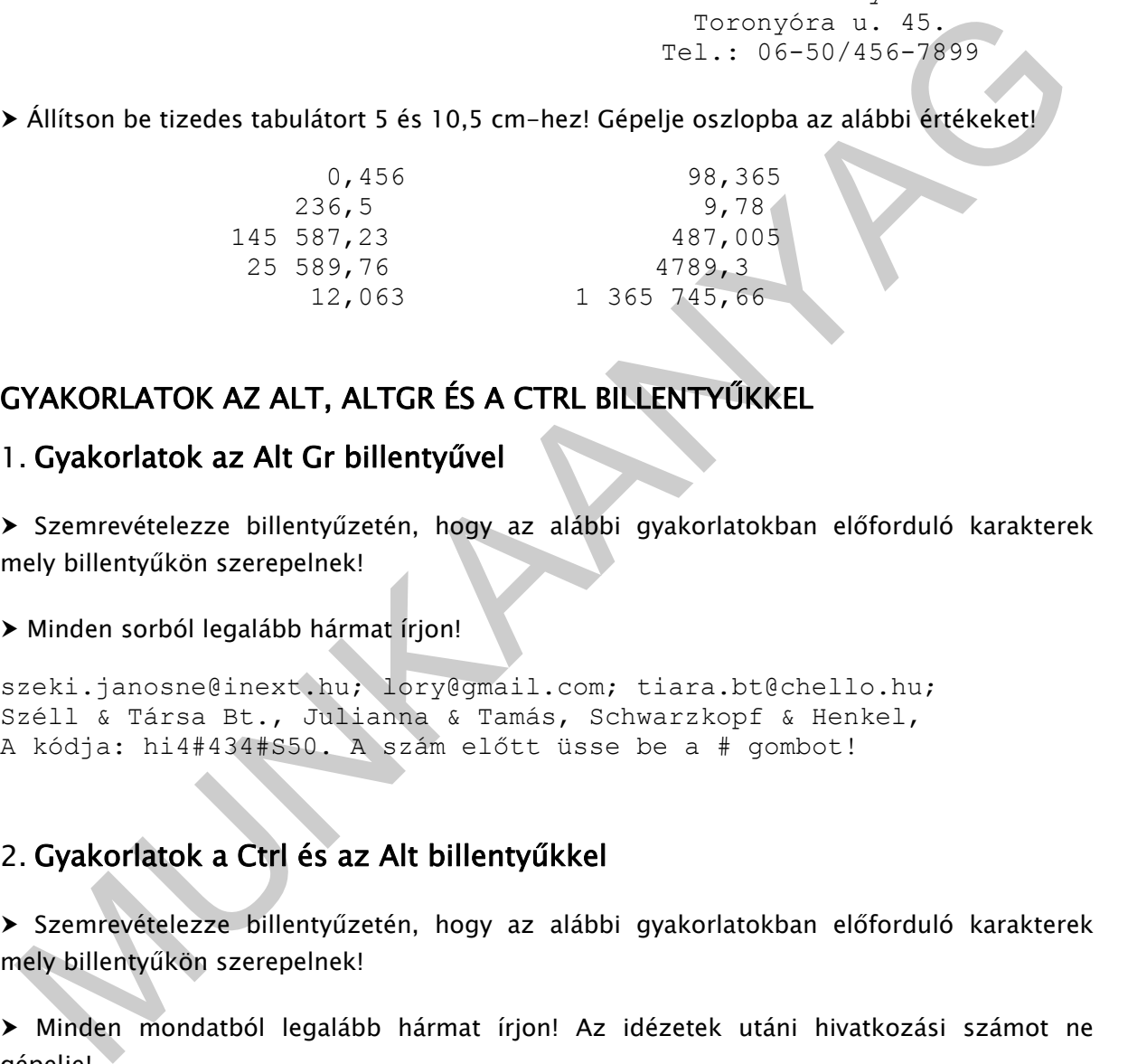

# GYAKORLATOK AZ ALT, ALTGR ÉS A CTRL BILLENTYŰKKEL

# 1. Gyakorlatok az Alt Gr billentyűvel

 Szemrevételezze billentyűzetén, hogy az alábbi gyakorlatokban előforduló karakterek mely billentyűkön szerepelnek!

#### Minden sorból legalább hármat írjon!

szeki.janosne@inext.hu; lory@gmail.com; tiara.bt@chello.hu; Széll & Társa Bt., Julianna & Tamás, Schwarzkopf & Henkel, A kódja: hi4#434#S50. A szám előtt üsse be a # gombot!

# 2. Gyakorlatok a Ctrl és az Alt billentyűkkel

 Szemrevételezze billentyűzetén, hogy az alábbi gyakorlatokban előforduló karakterek mely billentyűkön szerepelnek!

 Minden mondatból legalább hármat írjon! Az idézetek utáni hivatkozási számot ne gépelje!

```
Egy… kettő… három… négy… öt… hat… hét… nyolc… kilenc… tíz! 
"Ég a napmelegtől a kopár szik sarja…" (Arany János: Toldi) 
"Még fél perc múlva is hullott a cserép, a vakolat..."<sup>10</sup>
"…néhány hét múltán az egész központ munkájával megismer¬ 
kedtem."<sup>11</sup>
```
<sup>10</sup> Karinthy Frigyes: Budapesti t. I. 52.)

 Gépelje az alábbi francia szavakat 1-1 percig úgy, hogy előbb állítsa be az alábbi billentyűkombinációkat a francia betűkre!

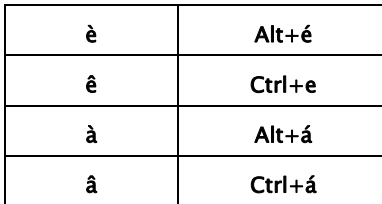

possèdent repères être lâcher à l'écran

# IDEGEN NYELVŰ SZÖVEGEK (ANGOL, NÉMET) MÁSOLÁSA

- MUNKAANYAG 1. Állítsa át a billentyűzetet az adott nyelvre az Eszközök/Nyelv/Nyelv megadása… menüpontban! Így a helyesírás-ellenőrzés is a kiválasztott idegen nyelv szabályai szerint fog működni, és nem húz alá mindent pirossal a program!
	- 2. Ügyeljen az Alt, Alt Gr és Ctrl billentyűk billentyűkombinációkban való kezelésénél a két ütem megtartására (a váltókezeléshez hasonlóan)!
	- 3. Tartsa be a tízujjas vakírás szabályait és az ujjrendet! Mindig betűzzön és írjon ütemesen! Minden sorból legalább hármat gépeljen!
	- 4. Mivel az idegen nyelvű szövegek másolása erősebb koncentrálást igényel, gyakrabban iktasson be egészségmegőrző szüneteket!
	- 5. Ugyanúgy ellenőrizze munkáját és javítsa hibáit javítósorokkal, mintha magyarul gépelne!

# 1. Angol nyelvű gyakorlatok

### Mozdulat- és szógyakorlatok

wor wor wor wor wor wor wor wor wor wor wor wor wor wor wor workplace workplace workplace workplace workplace workplace eyb eyb eyb eyb eyb eyb eyb eyb eyb eyb eyb eyb eyb eyb eyb keyboards keyboards keyboards keyboards keyboards keyboards exa exa exa exa exa exa exa exa exa exa exa exa exa exa exa example example example example example example example

A ' karaktert beállíthatja pl. az Alt Gr+2 kombinációjaként.

<sup>11</sup> Bárány: Csigalépcső 61.

rs' rs' rs' rs' rs' rs' rs' rs' rs' rs' rs' rs' rs' rs' rs' workers' workers' workers' workers' workers' workers' workers' xed xed xed xed xed xed xed xed xed xed xed xed xed xed xed fixed fixed fixed fixed fixed fixed fixed fixed fixed fixed equ equ equ equ equ equ equ equ equ equ equ equ equ equ equ equipment equipment equipment equipment equipment equipment

### 2. Német nyelvű gyakorlatok

#### Betűkapcsolási gyakorlat az ä-tal

aäasdf jklélé aäasdf jklélé aäasdf jklélé aäasdf jklélé aäasdf aäa säa däa fäa jäa käa läa éäa aäa säa däa fäa jäa käa läa éäa

#### Mozdulat- és szógyakorlatok az ä-tal

emand jiklélé amazdíjiklélé amazdíjiklélé amazdíjiklélé amazdíjiklélé amazdíjiklélé amazdíjiklélé amazdíjiklélé amazdíjiklélé amazdíjiklélé amazdíjiklélé amazdíjiklélé amazdíjiklélé amazdíjiklélé amazdíjiklélé amazdíjiklél tät tät tät tät tät tät tät tät tät tät tät tät tät tät tät betätigen betätigen betätigen betätigen betätigen betätigen rät rät rät rät rät rät rät rät rät rät rät rät rät rät rät Geräte Geräte Geräte Geräte Geräte Geräte Geräte Geräte stä stä stä stä stä stä stä stä stä stä stä stä stä stä stä verständlich verständlich verständlich verständlich verstand

#### Betűkapcsolási gyakorlat az Ä-tal

asdÄdf élkjäj asdÄdf élkjäj asdÄdf élkjäj asdÄdf élkjäj asdÄdf aÄd sÄd dÄd fÄd jÄd kÄd lÄd éÄd aÄd sÄd dÄd fÄd jÄd kÄd lÄd

#### Mozdulat és szógyakorlatok az Ä-tal

Äst Äst Äst Äst Äst Äst Äst Äst Äst Äst Äst Äst Äst Äst Äst Ästhetik Ästhetik Ästhetik Ästhetik Ästhetik Ästhetik Änd Änd Änd Änd Änd Änd Änd Änd Änd Änd Änd Änd Änd Änd Änd Änderung Änderung Änderung Änderung Änderung Änderung Äqu Äqu Äqu Äqu Äqu Äqu Äqu Äqu Äqu Äqu Äqu Äqu Äqu Äqu Äqu Äquator Äquator Äquator Äquator Äquator Äquator Äquator

#### Betűkapcsolási gyakorlat a ß-szel

Ha nehezen kezelhetőnek találja az Alt Gr+Á kombinációjával, átállíthatja pl. az Alt+Z-re is, amit lényegesen könnyebb kezelni (vigyázzon: az Alt Gr+S, amit leglogikusabb lenne használni, már foglalt!). Utóbbi esetben a j-nél kapcsolja a betűt!

asdÄdf jkléßé asdÄdf jkléßé asdÄdf jkléßé asdÄdf jkléßé aßé sßé dßé fßé jßé kßé lßé éßé aßé sßé dßé fßé jßé kßé lßé

#### Mozdulat és szógyakorlatok a ß-szel

oße oße oße oße oße oße oße oße oße oße oße oße oße oße oße abstoßen abstoßen abstoßen abstoßen abstoßen abstoßen iße iße iße iße iße iße iße iße iße iße iße iße iße iße iße umreißen umreißen umreißen umreißen umreißen umreißen daß daß daß daß daß daß daß daß daß daß daß daß daß daß daß groß groß groß groß groß groß groß groß groß groß groß groß

# MÁSOLÁS KÉZÍRÁSRÓL, VALAMINT NYOMTATOTT ÉS KÉZÍRÁSOS JAVÍTOTT SZÖVEGRŐL

- 1. Teremtse meg önmaga számára a biztonságos és egészséges munkakörnyezetet!
- 2. Helyezze el a munkaanyagot úgy, hogy jól lássa! Használja a laptartót!
- 3. Kezeit kéz- és ujjtornával, elméjét a szöveg átolvasásával hangolja rá a feladatra!
- 4. Gépelés közben ügyeljen a helyes kéz- és testtartásra!
- 5. Továbbra is tartsa be a tízujjas vakírás szabályait!
- 6. A tiestezdeseket egy űres sor kihagyásával alakítsa ki!<br>7. A bekezdéseket egy űres sor kihagyásával alakítsa ki!<br>8. A sorvégek alakítását bizza a programra!<br>8. A sorvégek alakítását bizza a programra! 6. A tisztázatokat normál, vagy a feladatban megkívánt sortávolsággal készítse!
	- 7. A bekezdéseket egy üres sor kihagyásával alakítsa ki!
	- 8. A sorvégek alakítását bízza a programra!

# 1. Másolási feladat kézírásról

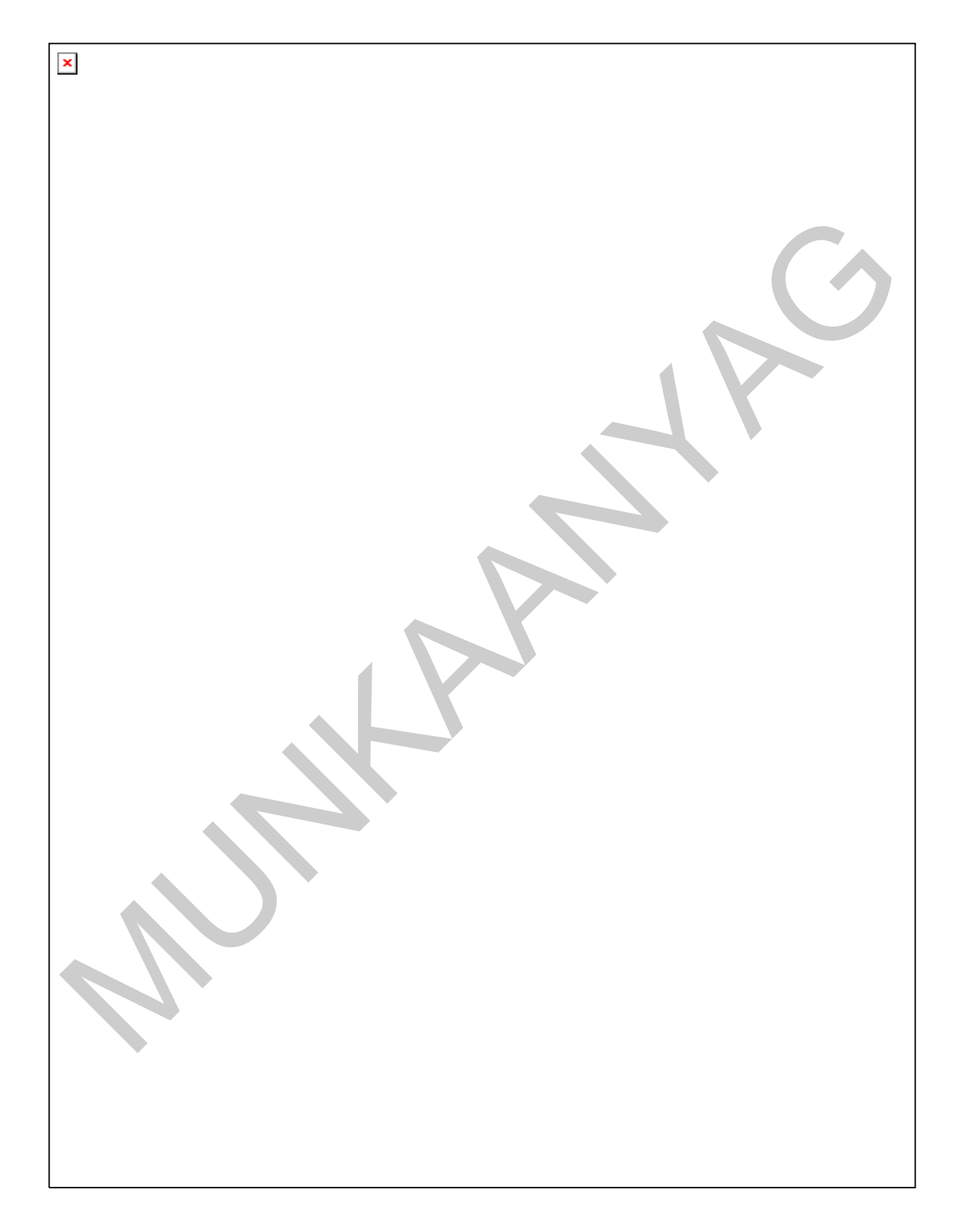

16. ábra. Mintafeladat - kézírásos szöveg<sup>12</sup>

#### Megoldás

Telefonálás

Manapság a telefon az emberi érintkezés egyik fontos és hatékony eszköze. Használjuk akár otthon, akár a munkahelyen, nem árt kicsit áttekinteni a főbb tudnivalókat.

e feledjük, hogy telefonáláskor a hangunk az egyetlen eszközünk. A egyetlen szemkpapola és a kifejező mazdalt és a kifejező mozdulatok segíttéség efekül<br>agyon a nagyar a kifejező mozdulatok segíttéség efekül az a telerüljü Ne feledjük, hogy telefonáláskor a hangunk az egyetlen eszközünk. A meggyőző szemkapcsolat és a kifejező mozdulatok segítsége nélkül hangunk nyersnek, unalmasnak vagy hűvösen hivatalosnak tűnhet. Hogy ezt elkerüljük, tisztán, tömören és a lehető legtermészetesebben kell beszélnünk, valamint különösen udvariasnak kell lennünk.

Ha valamit betűznünk kell, olyan szavakat használjunk, melyek félreérthetetlenné teszik az adott betűt, például: "F mint Ferenc", vagy "C mint cukor".

Fontos illemszabályok:

- 1. Tudjuk meg, alkalmas időben telefonálunk-e.
- 2. Telefonon mindig legyünk nagyon udvariasak.
- 3. Az üzeneteket mindig pontosan rögzítsük.
- 4. Ne várakoztassunk senkit anélkül, hogy elárulnánk az okát.
- 5. Beszélgetés közben ne tegyük le a kagylót.
- 6. Ne telefonáljunk kora reggel és késő este.

<sup>12</sup> Forrás: Adriana Hunter: Etikett, Novella Könyvkiadó, 1996., 48. oldal

# 2. Tisztázat készítése nyomtatott, javításokkal ellátott szövegből

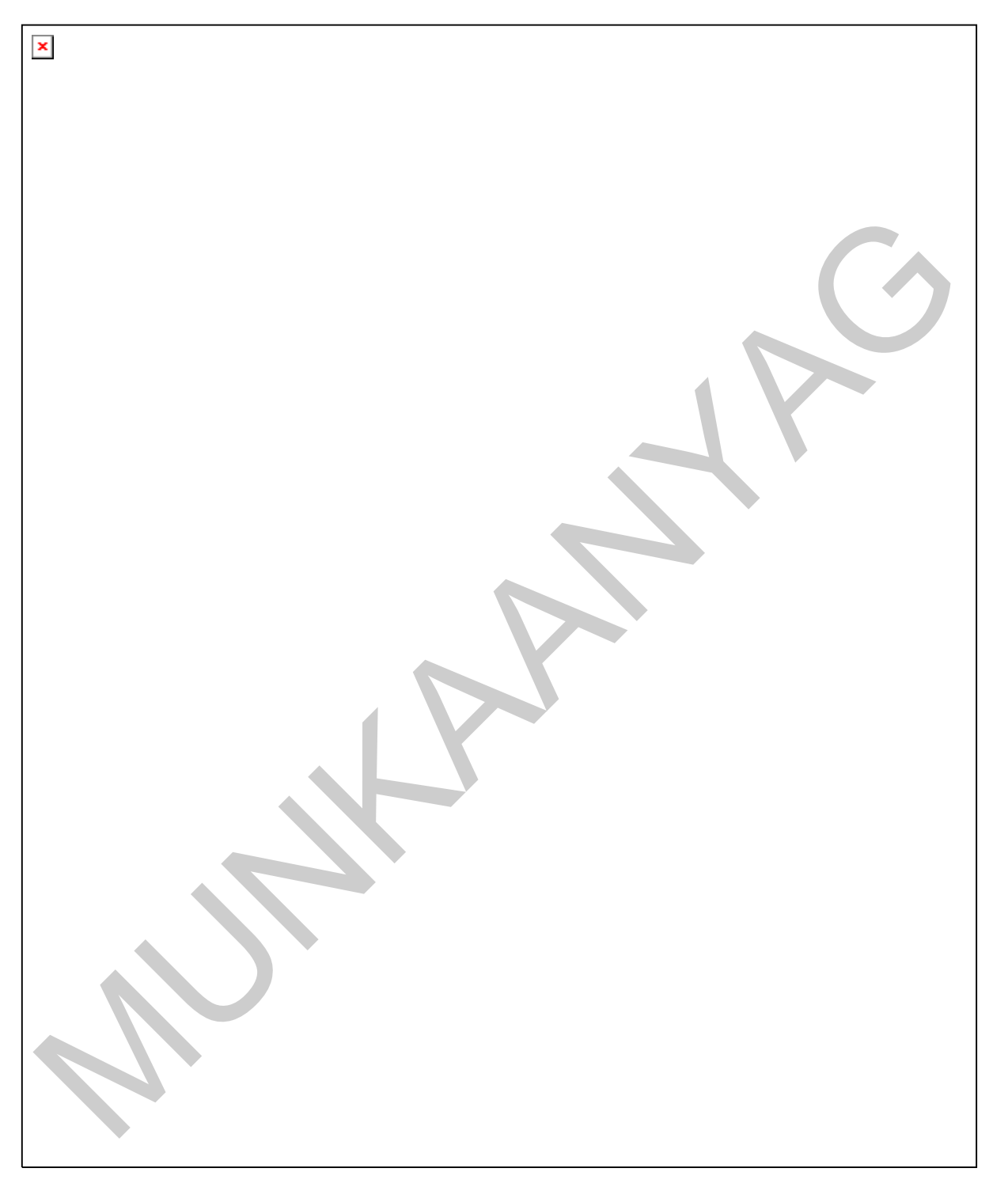

17. ábra. Mintafeladat - gépelt, javított szöveg<sup>13</sup>

# Megoldás

<sup>13</sup> Forrás: Adriana Hunter: Etikett, Novella Könyvkiadó, 1996., 137. oldal

#### HIVATALOS ALKALMAK

#### Általános tanácsok

Próbáljunk természetesen, nyugodtan viselkedni; képtelenek leszünk jól érezni magunkat, ha az egész időt végigaggódjuk. Ha bármilyen részletkérdésben bizonytalanok vagyunk, inkább kérdezzük meg az invitálót. Pontosan érkezzünk, és figyeljük meg a többiek viselkedését. Maradjunk állva, amíg a díszvendég nem foglalt helyet, s végül: ne távozzunk, amíg ő el nem megy, de mi se maradjunk utána túl sokáig.

#### Hivatalos meghívók

Szerencsére a hivatalos meghívók jóval több információt közölnek, mint a hétköznapiak. A nyelvezetük félreérthetetlen és ünnepélyes, s nekünk a legrövidebb időn belül ugyanígy kell válaszolnunk, magunkat mindig harmadik személyben említve, például: "Gosztonyi István és felesége köszönti dr. Takács Péter meghívását a…"

Ha a meghívón nem szerepel javasolt öltözék, vagy valamilyen más problémánk akad, válasz előtt hívjuk fel a szervezőket, hogy megtudjuk, amire kíváncsiak vagyunk.

#### Diplomáciai fogadások

ivatalos meghivók<br>ivatalos meghivók jóval több információi Aözölnek,<br>zarencsér a hivatalos meghivók jóval több információi Aözölnek,<br>int a hétköznapiak. A nyelvezetük félreérthetetlen és üntepélyes, s<br>akonna a legrövidebb A diplomáciai fogadásokon gyakran sok nemzet képviselői jelennek meg. Ha bizonytalanok vagyunk a szokásokban, tudakoljuk meg a meghívó fél vagy más követségek protokollirodáján. A fogadások többsége nagyon ünnepélyes, s a férfiaktól szmoking vagy frakk viseletét várja el (esetleg egyenruhát, nemzeti vagy vallásos öltözetet). Ha a meghívón hétköznapi öltözet szerepel, ezt nem kell szó szerint vennünk: gyakorlatilag azt jelenti, hogy a férfiak öltönyt viselhetnek.

# 3. Másolási feladat javított kézírásról

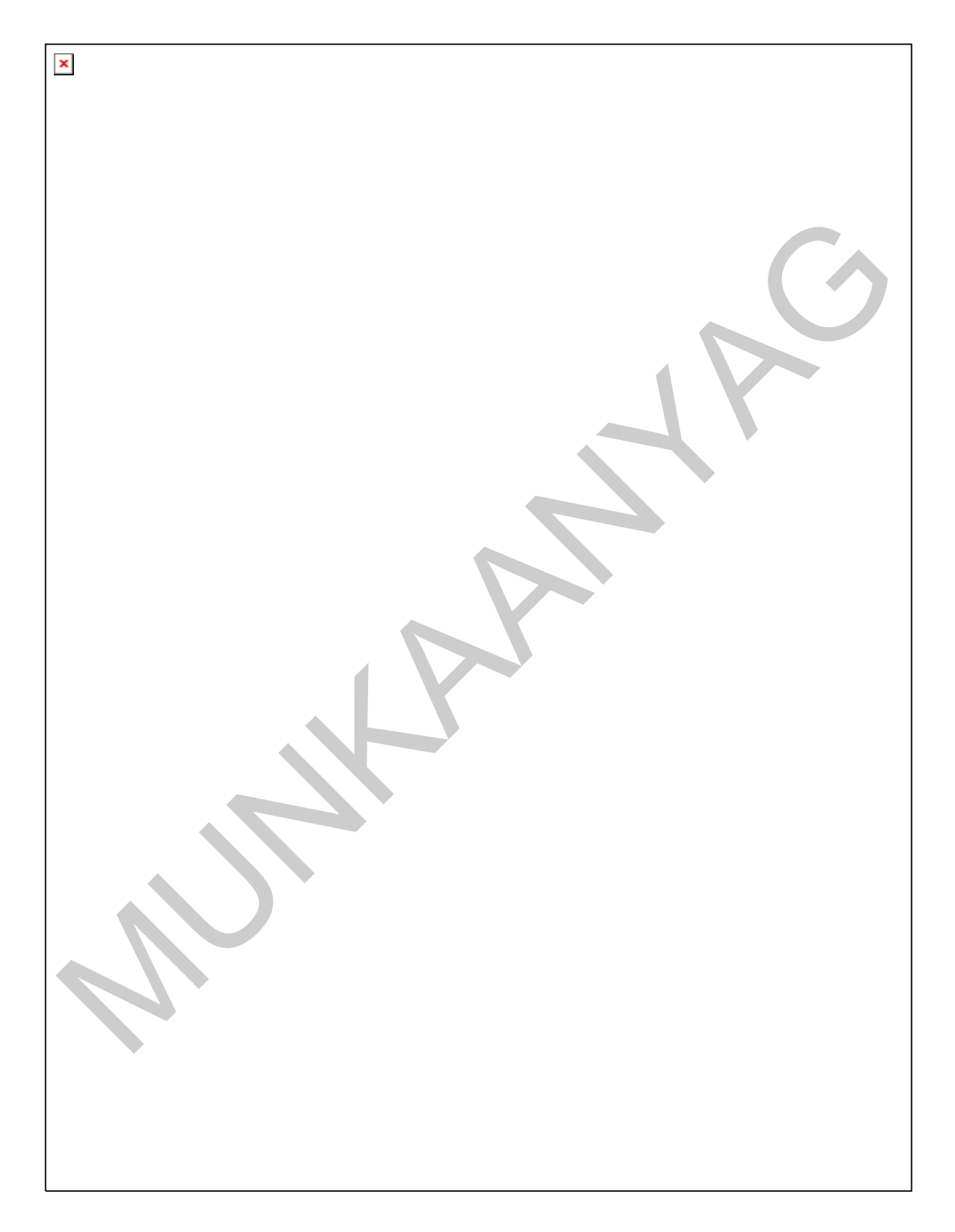

18. ábra. Mintafeladat - kézírásos, javított szöveg<sup>14</sup>

#### Megoldás

Munkahelyi meghallgatás

A meghallgatás fő tárgya, hogy megismertessen bennünket a kérdéses munkával, és felmérhessék, alkalmasak vagyunk-e rá. Ha a munkaadó hosszasan beszél, próbáljunk meg mindenre figyelni, amit mond: minden hasznos lehet számunkra, mint jövendő alkalmazott számára.

inden hasznos lehet számunkra, mint jóvendő alkalmazott számára.<br>mennyiben nem ártikuk egyet valamivel, mint mondott, ezt nyugodtam<br>mennyiben nem ártikuk egyet valamivel, mint mondott, ezt nyugodtampozitikus).<br>egy kiderülj Amennyiben nem értünk egyet valamivel, amit mondott, ezt nyugodtan közöljük vele (gondoljunk arra, esetleg szándékosan provokál vitát, hogy kiderüljön, képesek vagyunk-e ragaszkodni álláspontunkhoz). Becsületesen feleljünk a feltett kérdésekre, még akkor is, ha úgy gondoljuk, a kérdező más választ vár; hazugság helyett inkább mondjuk: "Valószínűleg nem ezt szeretné hallani, de…"

Ha nehéz kérdést kapunk, ne restelljünk gondolkodási időt kérni. Inkább legyen a válaszunk egy kényszeredett mosoly, vagy valljuk be: "Ez fogas kérdés", mint hagyjuk magunkat belehajszolni az azonnali válasz rizikójába.

Ne feledjük, hogy nemcsak mi vizsgázunk a munkaadó előtt, hanem a<br>vállalat is vizsgázik előttünk. Mindig tartsunk készenlétben vállalat is vizsgázik előttünk. Mindig tartsunk készenlétben feltehető kérdéseket. A vállalat és az állás iránti érdeklődés hiánya nem számít jó jelnek.

A jó gépírónak semmiféle másolási feladat nem okozhat nehézséget. Folyamatosan fejlessze tudását, ismerje meg a klaviatúra és a szövegszerkesztő program kínálta lehetőségeket, legyen nyitott az új feladatokra!

<sup>14</sup> Forrás: Adriana Hunter: Etikett, Novella Könyvkiadó, 1996., 139. oldal

# ÖNELLENŐRZŐ FELADATOK

### 1. feladat

**≻** Vegye fel a következő tabulátorpozíciókat a *Formátum/Tabulátorok* menüpontban: 7,5 cm-hez egy balra tabulátort, 8 cm-hez egy tizedes tabulátort, 7 cm-hez egy vonal tabulátort, 12,5 cm-hez egy középtabulátort!

 Készítse el az alábbi egyszerű dokumentumot! A középtabulátorhoz készítse el saját aláírását a Tabulátorgyakorlatokban szereplő minta szerint! Az egyéb formázásokat ízlése szerint végezze!

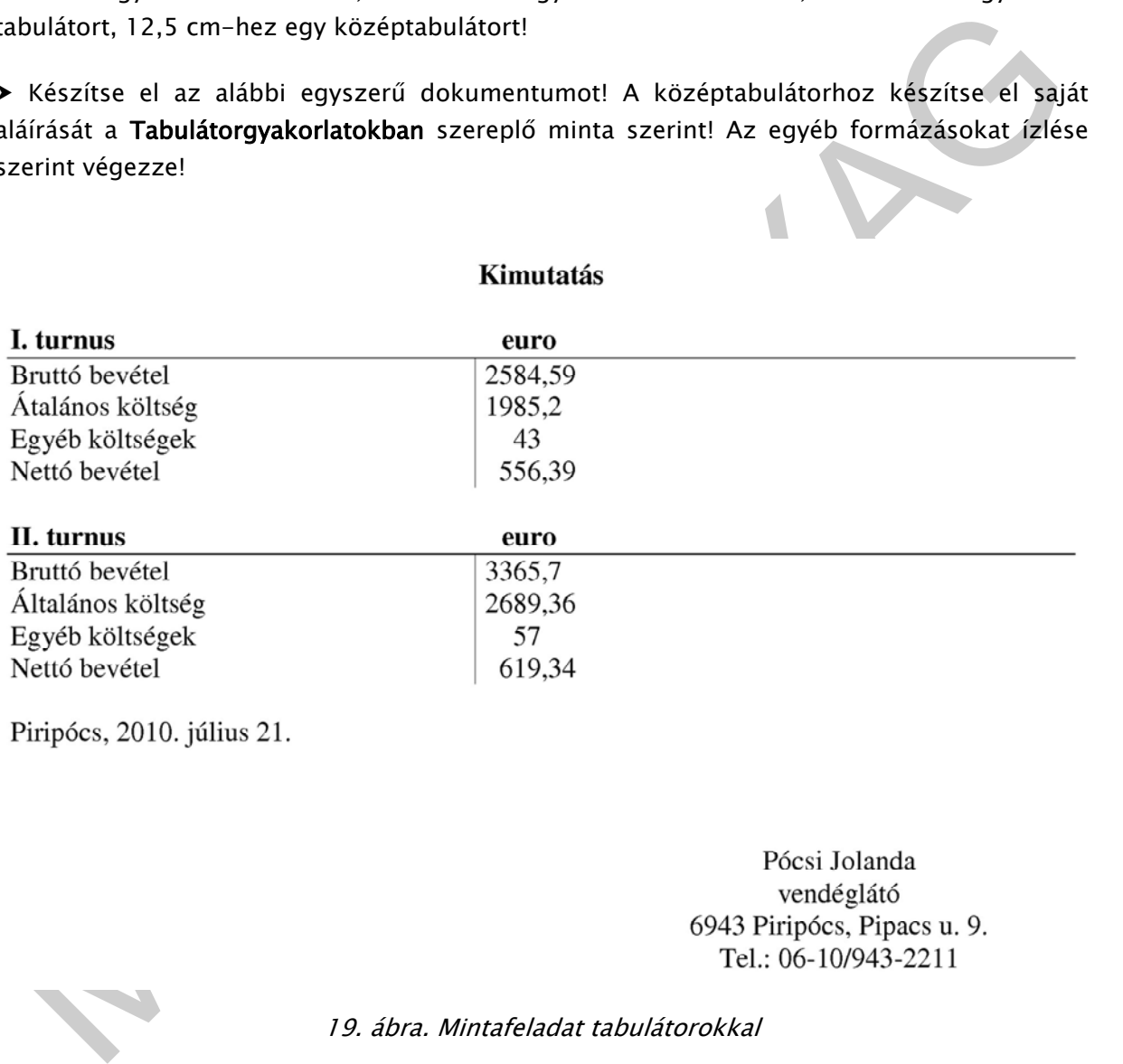

19. ábra. Mintafeladat tabulátorokkal

### 2. feladat

### Másolási gyakorlat az Alt és a Ctrl billentyűk használatával

- Elevenítse fel az aposztróf (') írásmódját!
- Másolja le a francia nyelvű szöveget folyamatosan!

Presque tous les claviers d'ordinateurs possèdent deux repères placés sur les touches qui doivent être situés sous les deux index en position initiale sur la rangée de base, de repos. Ces repères en relief permettent de positionner et de repositionner ses doigts sur le clavier sans le regarder et en s'aidant uniquement du toucher des deux index. Cela permet ainsi de ne pas lâcher l'écran des yeux et donc de rester concentré sur les caractères qui apparaissent à l'écran.<sup>15</sup>

### 3. feladat

#### Másolási gyakorlat az Alt Gr billentyű használatával

 Gépelje le a minta szerint az alábbi számítógépes programot! A beljebb kezdődő sorokat a tabulátorbillentyű használatával alakítsa ki!

```
Másolási gyakorlataz Alt Gr billentyű használatával<br>
e Gépelje le a minta szerint az alábbi számítógépes programot! A beljebb kezdődő sorokat a<br>
ubulátorbillentyű használatával alakisa kil<br>
rogram DiLDinam;<br>
szes Pindows, 
program DLLDinam; 
{$APPTYPE CONSOLE} 
USES Windows, Dialogs; 
type 
// Megfelelő mutatótípusok a függvények és az eljárás hívásához 
TNum= function (a,b:integer):integer; stdcall;
TFibo= function: int64; stdcall;
var 
        plnko, plkkt:TNum; 
       pfibo:TFibo; 
       pfibostart:TFiboStart; 
        i:integer; 
        hlib:HMODULE; 
begin 
        // A könyvtár betöltése 
        hlib:=LoadLibrary ('DLLPelda'); 
        if hlib=0 then 
               begin 
                      Showmessage ('A DLLPelda.DLL betöltése sikertelen 
                           volt.'); 
                     Halt; 
               end; 
        // A belépési pontok lekérdezése 
        @plnko:=GetProcAddress (hlib, 'lnko'); 
        @plkkt:=GetProcAddress (hlib, 'lkkt'); 
        @pfibo:=GetProcAddress (hlib, 'Fibonacci'); 
        @pfibostart:=GetProcAddress (hlib, 'FiboStarti'); 
        // Az importált alprogramok hívása 
        if @plnko<>nil then 
              writeln (plnko (8,12)); 
        if@plkkt<>nil then 
               writeln (plkkt (8,12)); 
        if@pfibostart<>nil then
```
<sup>15</sup> Forrás: http://fr.wikipedia.org/wiki/Dactylographie (2010. július 20.)

```
 pfibostart; 
       if @pfibo<>nil then 
             for i:=1 to 5 do 
                   writeln (pfibo:5); 
       // A könyvtár elengedése 
       FreeLibrary (hlib); 
end.16
```
## 4. feladat

#### Angol nyelvű másolási gyakorlat

- Másoljon az gyakorlat minden sorából 3-3 sort!
- Írjon tízperces másolást a gyakorlatból!

Ergonomics in the workplace $17$ 

ngol nyelvű másolási gyakorlat<br>
Másoljon az gyakorlat minden sorából 3-3 sort<br>
fijon tízpercss másolást a gyakorlatból!<br>
rigonomics in the workplace<sup>27</sup><br>
tutside of the discripline itself, the term exponence is ge-<br>
colle Outside of the discipline itself, the term ergonomics is ge- 61 nerally used to refer to physical ergonomics as it relates 119 to the workplace (as in for example ergonomic chairs and key- 181 boards). Ergonomics in the workplace has to do largely with 242 the safety of employees, both long and short-term. Ergonomics 304

can help reduce costs by improving safety. This would decrease 367 the money paid out in workers' compensation. For example, 425 over five million workers sustain overextension injuries per 485 year. Through ergonomics, workplaces can be designed so that 546 workers do not have to overextend themselves and the manufac- 607

turing industry could save billions in workers' compensation. 668 Workplaces may either take the reactive or proactive approach 730 when applying ergonomics practices. Reactive ergonomics is 789 when something needs to be fixed, and corrective action is 847 taken. Proactive ergonomics is the process of seeking areas 907

that could be improved and fixing the issues before they be- 967 come a large problem. 988

#### Ellenőrizze és értékelje munkáját!

### 5. feladat

-

### Német nyelvű másolási gyakorlat

 Jelölje a szövegben az idegen karaktereket tartalmazó szavakat vastagítással! Írja a szavakat egy-egy percig!

<sup>16</sup> Kuzmina Jekatyerina—Dr. Tamás Péter—Tóth Bertalan: Programozzunk Delphi 7 rendszerben!, ComputerBooks, Budapest, 2003., 332. oldal

<sup>17</sup> Forrás: http://en.wikipedia.org/wiki/Ergonomics (2010. július 21.)

#### Másoljon az gyakorlat minden sorából 3-3 sort!

#### Írjon tízperces másolást a gyakorlatból!

Der Brief als historische Quelle 18

Aus Sicht der Geschichtswissenschaft ist nur der Privatbrief 64 ein "Brief". Ist der Verfasser bzw. der Empfänger eine Amts- 132 person oder eine Institution, dann gehört das Schriftstück 192 zu den Urkunden oder Akten. Ein "offener Brief", der sich 255 in Wirklichkeit an die Allgemeinheit richtet, gehört zu den 316

literarischen Werken. Wegen der vielen Mischformen (z. B. Ge- 383 schäftsbriefe, die auch Privates beinhalten) ist aber auch 444 unter Historikern diese Terminologie nicht immer zwingend. 504 Briefe waren früher sehr teuer und wurden eher von Amtsper- 565 sonen oder reichen Kaufleuten verschickt; ab dem 18. Jahr- 625

u dan trikundan oder kisten. Ein "Griffener Erich", der sich<br>"Münklichkeit am die Allgemeinheit richtet, gehört zu den<br>"Münklichkeit am die Allgemeinheit richtet, gehört zu den<br>"Münklichkeit" (ein auch Privates beinhalten) hundert weitet sich der Briefverkehr auf weitere Kreise der 686 Oberschicht aus. Dieses Jahrhundert nennt man auch das Jahr- 749 hundert der Briefe. Nur vereinzelt, in wichtigen Angelegen- 811 heiten, ließen auch einfache Leute Briefe schreiben. Dazu 872 gab es den Beruf des Briefschreibers. Oftmals wurden dabei 933

floskelhafte Wendungen gebraucht, wodurch viel Individualität 997 verloren ging. 1011

#### Ellenőrizze és értékelje munkáját!

6. feladat

Készítse el a tisztázatot!

<sup>18</sup> Forrás: http://de.wikipedia.org/wiki/Brief (2010. július 19.)

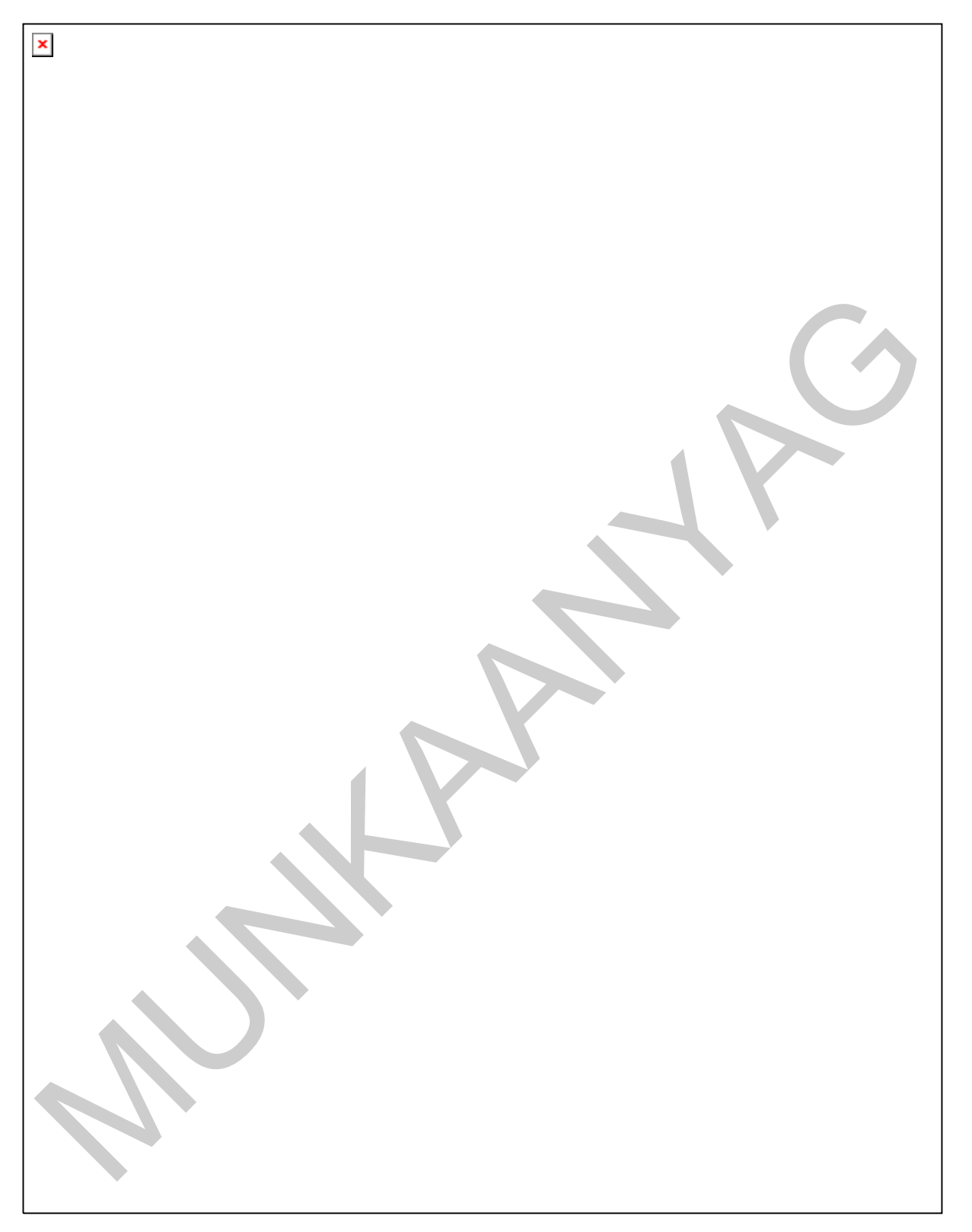

20. ábra. Mintafeladat - gépelt, kézírással kiegészített, javított szöveg<sup>19</sup>

<sup>19</sup> Forrás: Adriana Hunter: Etikett, Novella Könyvkiadó, 1996., 36. oldal

 Ellenőrizze munkáját, javítsa a gépelési és helyesírási hibákat a program beépített helyesírás-ellenőrzője segítségével (Eszközök/Nyelvi ellenőrzés)!

# 7. feladat

Írja a rövidítések mellé jelentésüket!

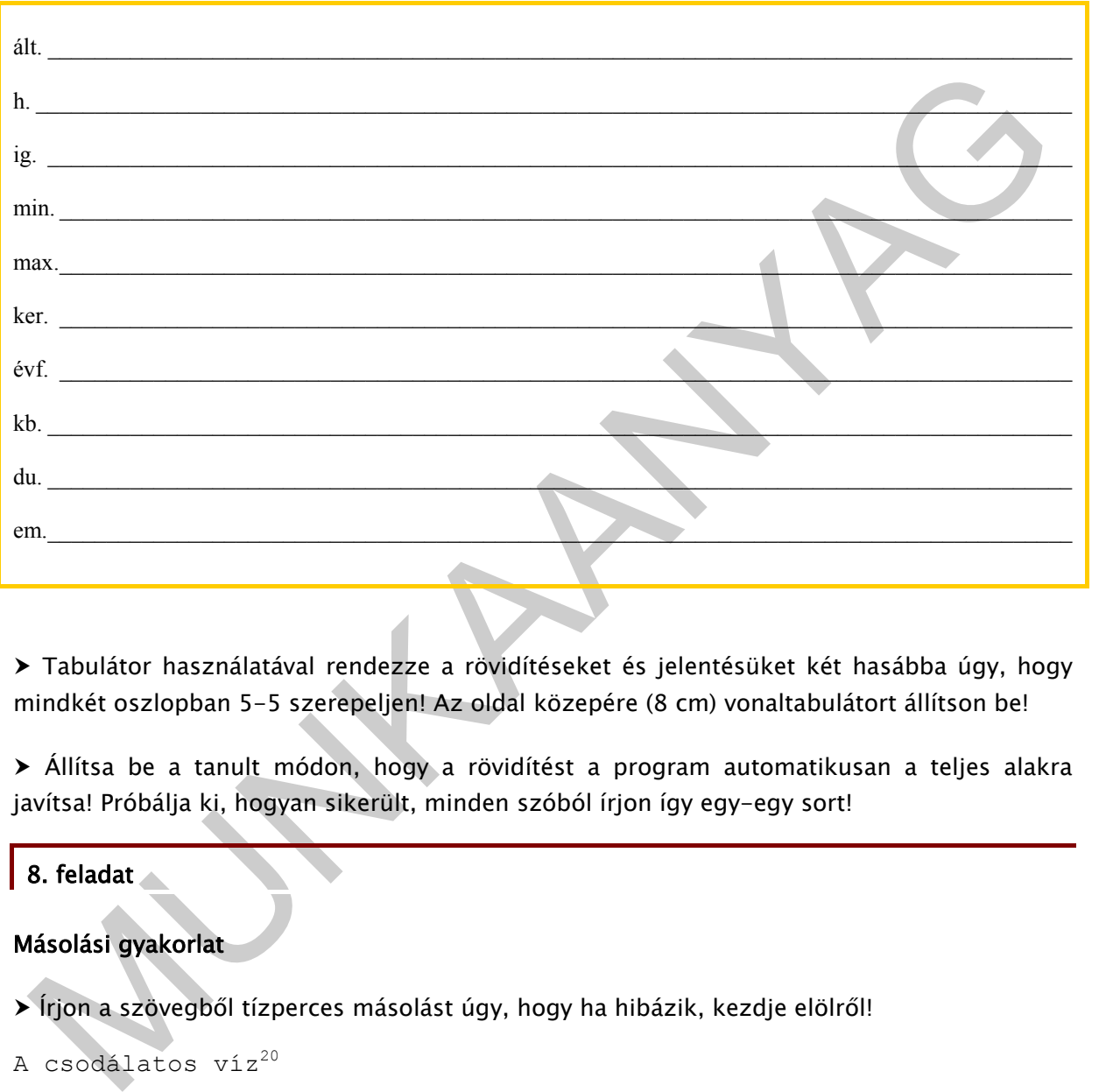

 Tabulátor használatával rendezze a rövidítéseket és jelentésüket két hasábba úgy, hogy mindkét oszlopban 5-5 szerepeljen! Az oldal közepére (8 cm) vonaltabulátort állítson be!

 Állítsa be a tanult módon, hogy a rövidítést a program automatikusan a teljes alakra javítsa! Próbálja ki, hogyan sikerült, minden szóból írjon így egy-egy sort!

8. feladat

Másolási gyakorlat

Írjon a szövegből tízperces másolást úgy, hogy ha hibázik, kezdje elölről!

A csodálatos víz<sup>20</sup>

A tudósok felfedezték, hogy a víznek különleges információ- 60 tároló képessége van. Mindenféle olyan információt képes "meg- 124 jegyezni", meghatározott frekvenciamintán tárolni, amellyel 184 valamilyen módon kapcsolatba kerül, s ezeket rezgés formájá- 244 ban tovább is adja nekünk, amikor megisszuk. Dr. Masaru Emoto 308

<sup>20</sup> Készült Masaru Emoto: A víz rejtett bölcsessége (Édesvíz Kiadó, Budapest, 2007.) és http://www.vitalland.hu/aquarion/dr-masaru-emoto (2010. július 24.) alapján

japán tudós már több mint 10 éve foglalkozik a vízkristályok 368 külső ingerekre történő változásaival. Kutatásai során több 448 mint 10.000, a világ különböző helyeiről származó vízminták 508 kristályszerkezetének fényképét készítette el. Először a víz- 570 minták kristályai közötti eltérésekre figyelt fel. A termé- 630

szetes, élő vizek kristályai gyönyörű, hibátlan szerkezetű 689 mintázattal rendelkeztek, míg a csapvízben legtöbbször ki 746 sem alakultak, vagy ha mégis akkor, torzak vagy hiányosak 803 lettek. Kutatásai és kísérletei alapján arra a következtetésre 867 jutott, hogy a víz által létrehozott kristály milyensége függ / 928

ettek. kutatasal es kaserteet alapjan arra a kovetkezteesesese<br>suott, hogy a vir allal létrehozott kristály milyennége fugg = 928<br>z általa tárolt információtól. A víz kulonleges, fizikai tór-<br>virtemeztnágeknek ellentmondó az általa tárolt információtól. A víz különleges, fizikai tör- 991 vényszerűségeknek ellentmondó tulajdonságai már eddig is is- 1051 meretesek voltak. Pl. 75 fok helyett (ahol molekulasúlya miatt 1115 kellene) csak +100 fokon forr fel, és 0 fokon fagy meg, holott 1179 a periódusos rendszer szerint -120 foknál kellene. A víz fa- 1240

gyáskor kitágul, és könnyebb lesz, ahelyett, hogy szabályosan 1301 összehúzódna, és nehezebbé válna. E szabálytalanságokat a tu- 1363 domány nem tudja megmagyarázni, mégis éppen ezeknek köszön- 1422

hető, hogy élet létezik a Földön. Az emberi szervezet Földünk- 1487 höz hasonlóan 70%-ban vízből áll. Az összefüggés nyilvánvaló. 1550

Azokból a sorokból, amelyekben hibázott, írjon egyet-egyet tükörírással!

 A szöveg utolsó két sorának kivételével minden sorból írjon egyet hangos betűzéssel, majd önálló ütemben!

Másolja le az utolsó előtti mondatot sortörés nélkül! Építse fel a mondatot szavanként!

 Az utolsó mondatot bontsa le betűnként! Mivel a szóköz nem látszik a papíron, ne vegye külön az előtte álló betűtől!

Írjon tízperces másolást a szövegből! Észlelje és javítsa hibáit!

9. feladat

"Zavarós" másolás - játékos feladat

Valószínűleg munkahelyén nem lesz mindig csend, amikor leül gépelni. Előfordulhat, hogy gyakran megszakítják munkáját ügyfelek, munkatársak, vezetői akár személyesen, akár telefonhívásaikkal. Az alábbi másolási feladattal ezekre a szituációkra edzhet tanulótársai közreműködésével.

**> Rajt! vezényszóra a szokásos módon kezdjenek el tízperces másolást írni! Tudatosítsa** magában, hogy nem javíthat munkájában, igyekezzék hibátlanul dolgozni, mert amennyiben hibázik, fel kell állnia gépe mellől, vagyis nem folytathatja tovább a munkát. Feladata innentől kezdve az lesz, hogy zavarja még gépelő tanulótársait a munkában különböző megjegyzések (szalonképes), beszélgetés formájában, de kizárólag oly módon, amitől nem válik számukra lehetetlenné a további gépelés (vagyis tilos a könyvet, lapot elfordítani, a kezét elé tenni, befogni a szemét stb.).

A tanulásukat segítő oktató extra büntetést és jutalmat is kilátásba helyezhet. Pl. legalább egy percig hibátlanul kell gépelni, különben teljesíteni kell valamiféle, a csoport által kitalált büntető feladatot; illetve a legtovább (min. 5 percig), és max. a feladat végéig hibátlanul dolgozó tanulónak pl. két ötöst.

Másolás közben figyelje a szöveg tartalmát, és próbálja megállapítani, miből fakad a humora!

Kezdődjék az izgalmas feladat!

A szöveget a könnyebb követhetőség érdekében esetleg érdemes sortartással gépelnie. Arról, hogy sortartással vagy sortartás nélkül gépelnek, a feladat megkezdése előtt egyezzenek meg a csoporttal!

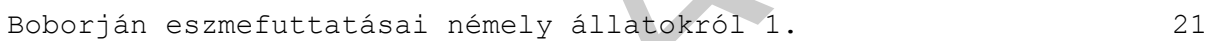

ielministvegitelistika egyitomiai szerintelistika a kapatasan nelyeztele. A csoportália kitalak ilmető feladatot; illetve a legtovább (min. 5 percig), és max. a feladat végéig hibátlanul<br>olgozó tanulónak pl. két ótöst.<br>Más A tehénnek négy lába van viszonylag közel egymáshoz, meg 57 aránylag szimmetrikusak is. A tehén szemből és hátulról szim- 119 metrikus leginkább, jobbról illetve balról nem nagyon. Felül- 181 ről és alulról nehéz a tehenet vizsgálni, mert fentről rá- 239 eshetünk, alulról meg ránk léphet. A malac testének szimmet- 300

rikus vizsgálatakor hasonló eredményeket kapunk, mint a te- 359 hén esetében. A malacot azonban magasabb emberek felülről is 420 megnézhetik, mert a malac egy alacsony állat, és így könnyebb 481 a rálátás. A malac nem szokott tehénre támadni. A sündisznó 542 nem áll másból, mint valószínűleg négy lábból és szúrótüs- 600

kékből. Az oroszlánra és a mérges kígyóra csak akkor támad, 660 amikor azok nem támadnak rá. Rendkívül éles fogai a szájüre- 721 gétől a vastagbeléig tartanak. A gólya csőre nagyon hosszú és 783 elbír legalább 3 kilogrammot. Ezenkívül piros színe van. 840 A kisbabák ezért szeretik annyira a piros színt. Ha a kisbaba 903

több mint 3,5 kg, akkor a gólya vagy lezuhan, vagy lassan re- 964 pül. Az öreg gólyák lezuhannak. A bálna süket állat, mert nem 1127 hal. Szereti a nála nagyobb testű vízi lényeket. A bálna ezért 1191 nem szeret senkit. Egyébként igen békés állat. Ha volna keze 1253 és lába, könnyebben tudna úszni. A bogár nem egy állat, hanem 1315

<sup>21</sup> Forrás: http://www.egyperces.hu/forum/vicc/boborjan-eszmefuttatasai-nemely/46089 (2010. július 25.)

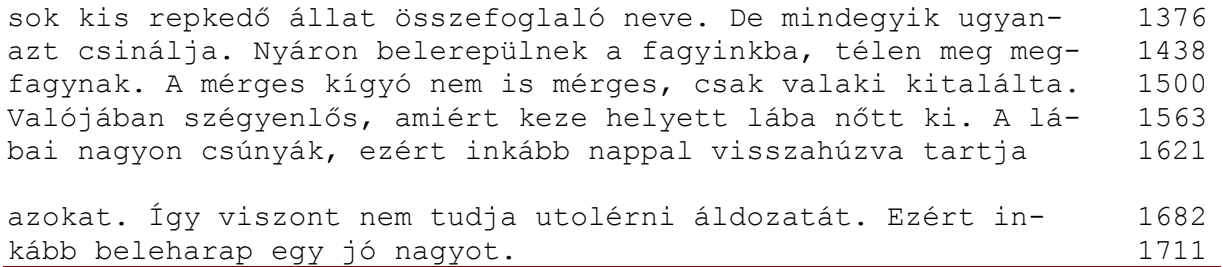

# 10. feladat

Gépeljen áttekinthető vázlatot az esetfelvetésben szereplő "főnöki" kézirásos szövegből!<br>Munkari király területeket<br>Munkari király területeket elementeket vázlatot az esetfelvetésben szereplő "főnöki" kézirásos szövegből! Gépeljen áttekinthető vázlatot az esetfelvetésben szereplő "főnöki" kézírásos szövegből!

# MEGOLDÁSOK

# | 1. feladat

A tabulátorok beállítása:

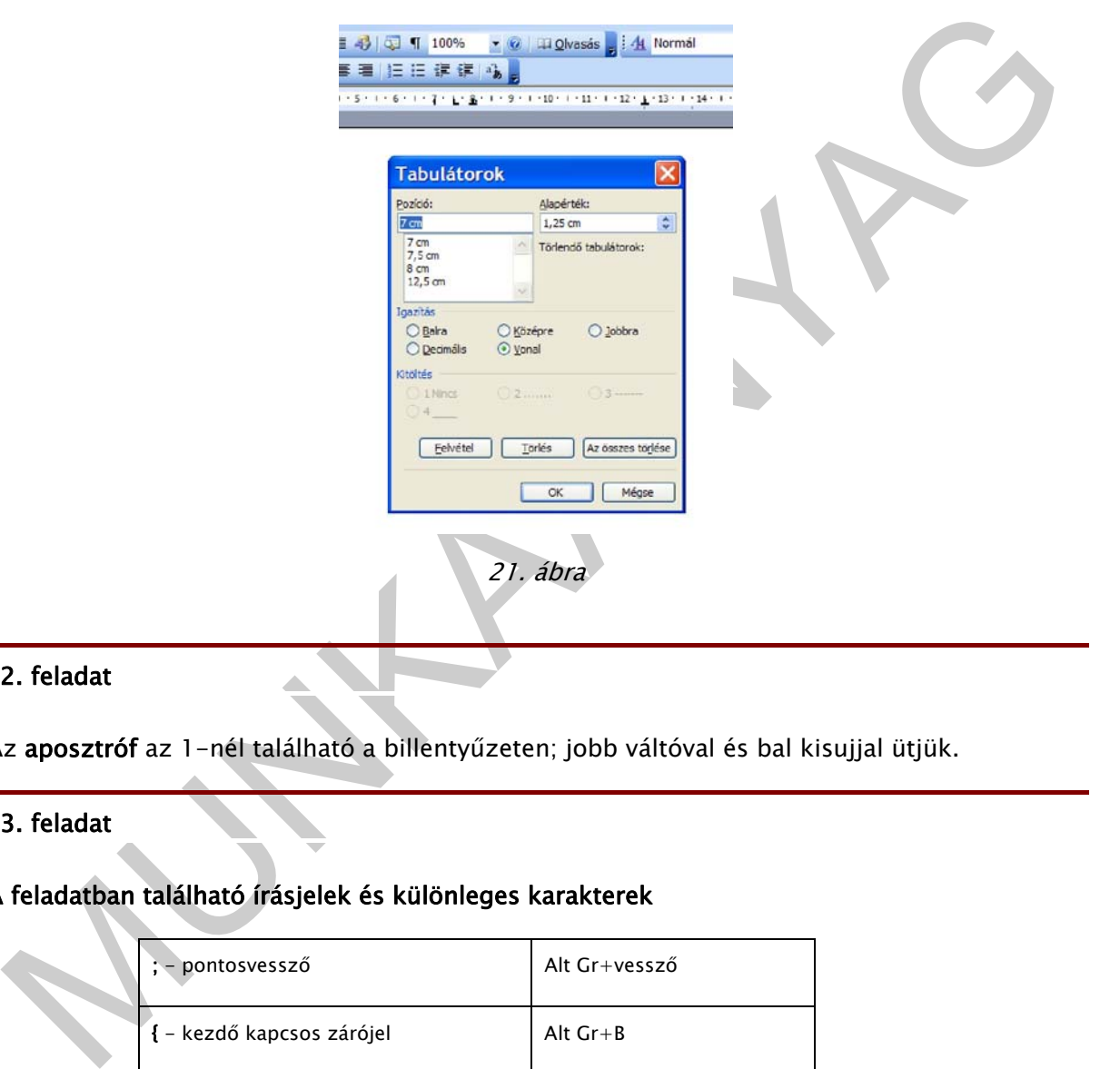

# 2. feladat

Az aposztróf az 1-nél található a billentyűzeten; jobb váltóval és bal kisujjal ütjük.

# 3. feladat

# A feladatban található írásjelek és különleges karakterek

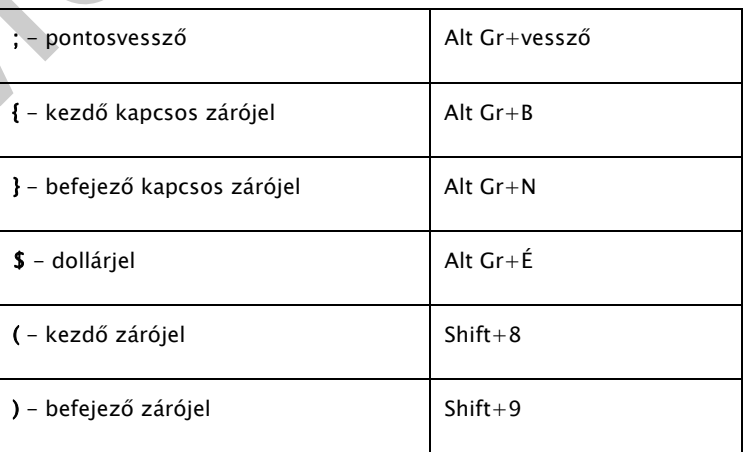

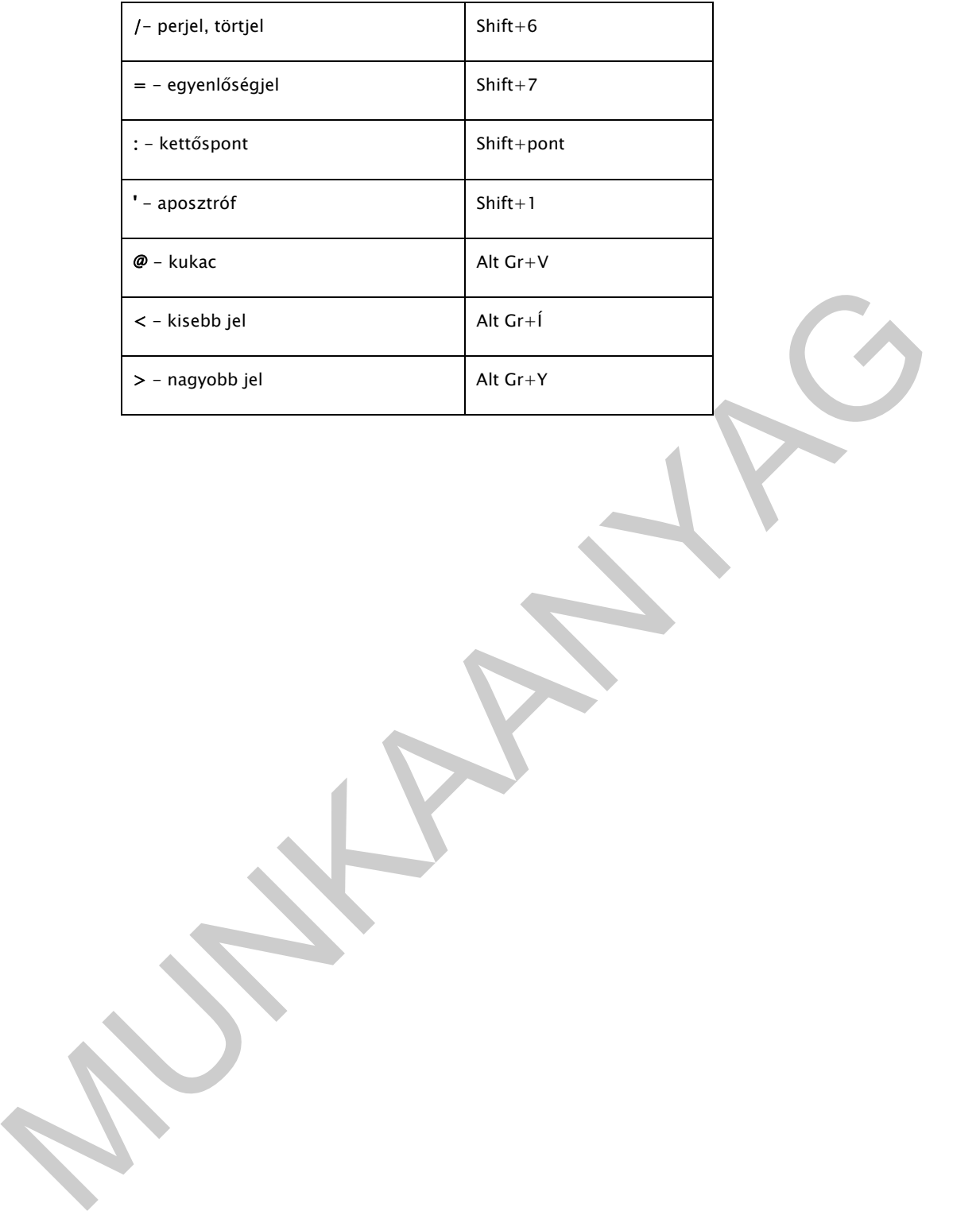

```
· program DLLDinam; I
  · {$APPTYPE · CONSOLE } !
  · USES · Windows, · Dialogs; I
  \blacksquaretype<sub>I</sub>
  ·//·Megfelelő·mutatótípusok·a·függvények·és·az·eljárás·hívásához¶
  "TNum="function"(a,b:integer):integer; stdcall; !!
  · TFibo= · function: int64; · stdcall; I
  "yar"
        \rightarrowplnko, plkkt: TNum; I
\begin{tabular}{l} \textbf{1} & \textbf{MMDLSMALP} \textbf{1} \\ \textbf{2} & \textbf{MMDLSMALP} \textbf{1} \\ \textbf{3} & \textbf{MMDLSMALP} \textbf{1} \\ \textbf{4} & \textbf{MMDLSMALP} \textbf{1} \\ \textbf{5} & \textbf{MMDLSMALP} \textbf{1} \\ \textbf{7} & \textbf{MMDLSMALP} \textbf{1} \\ \textbf{8} & \textbf{MMDLSMALP} \textbf{1} \\ \textbf{9} & \textbf{MMDLSMALP} \textbf{1} \\ \textbf{1} & \textbf{M
```
#### 22. ábra

### 4. feladat

#### Angol nyelvű másolási gyakorlat

Outside of the discipline itself, the term ergonomics is ge-Outside of the discipline itself, the term ergonomics is ge-Outside of the discipline itself, the term ergonomics is generally used to refer to physical ergonomics as it relates nerally used to refer to physical ergonomics as it relates nerally used to refer to physical ergonomics as it relates

És így tovább, vagyis sortartással gyakoroljon akkor is, ha a sor végén nem teljes a szó!

#### 5. feladat

#### Német nyelvű másolási gyakorlat

Der Brief als historische Quelle22

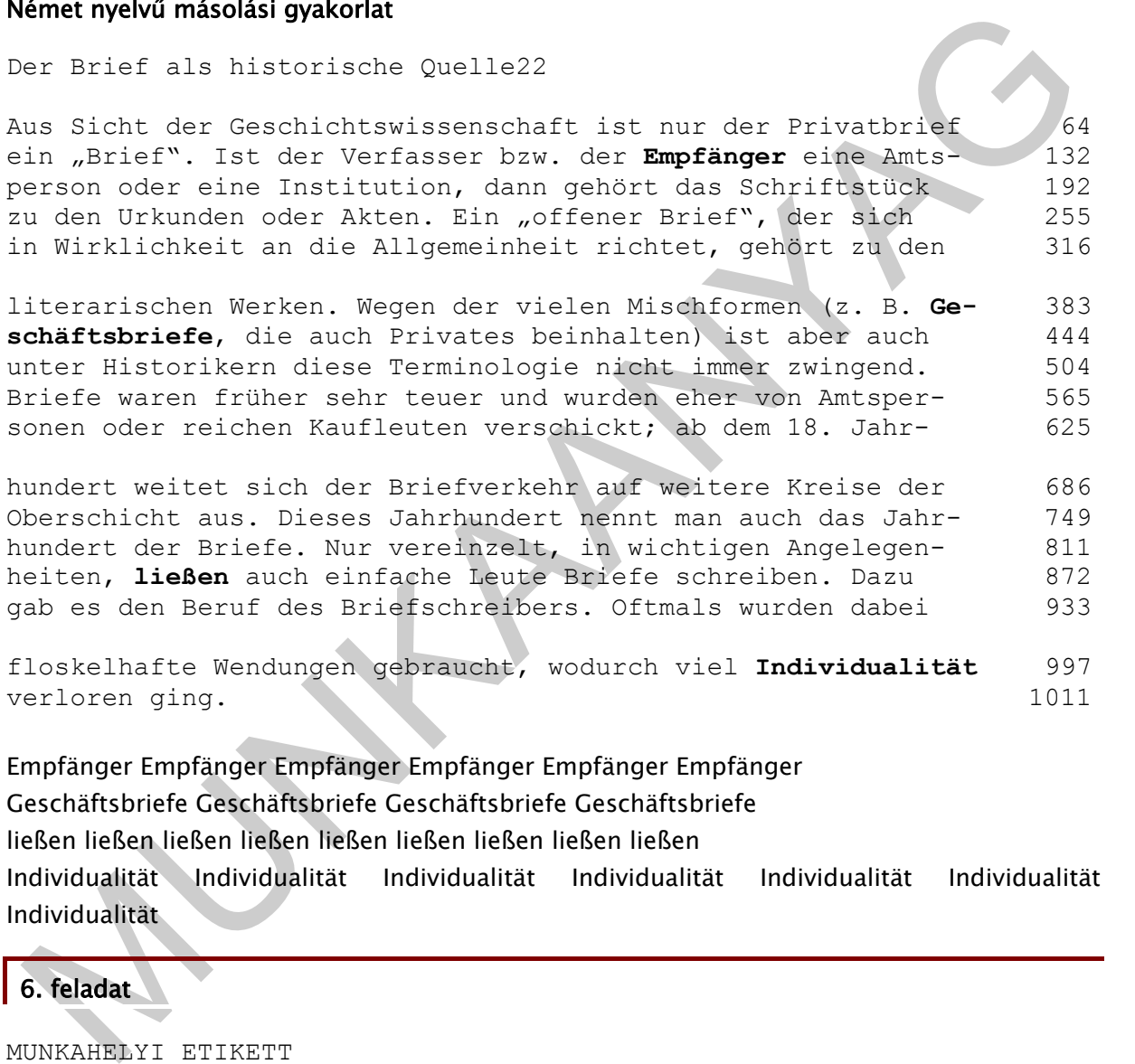

floskelhafte Wendungen gebraucht, wodurch viel **Individualität** 997 verloren ging. 1011

Empfänger Empfänger Empfänger Empfänger Empfänger Empfänger Geschäftsbriefe Geschäftsbriefe Geschäftsbriefe Geschäftsbriefe ließen ließen ließen ließen ließen ließen ließen ließen ließen Individualität Individualität Individualität Individualität Individualität Individualität Individualität

#### 6. feladat

-

MUNKAHELYI ETIKETT

Új munkatárs

Az új munkatársat be kell mutatni a részleg vezetőjének és a közvetlen kollégáknak. El kell mondani, ki mivel foglalkozik, és az ő munkája hogyan kapcsolódik a többiekéhez. Illik megismertetni a mindennapos tudnivalókkal, pl. hol vannak a mellékhelyiségek, vagy hol kaphat egy csésze kávét.

<sup>22</sup> Forrás: http://de.wikipedia.org/wiki/Brief (2010. július 19.)

Ha új munkahelyen kezdünk dolgozni, és úgy érezzük, sok mindent nem tudunk még, bátran kérdezzük a kollégákat, így könnyebben meg is ismerjük őket.

```
evariasmar es segitokesznek kell lennunk, na teletonon peszelunk<br>alakivel, alakivel, alakivel, alakivel, koszáminkkal, koszi ehédidőkkal, kilon szabadaágokkal, a munkánk<br>azználjuk saját célokra, például nem illik hazahörda
A vállalat tisztelete 
A jó alkalmazottnak tisztelnie kell a vállalatot, amelynél dolgozik, 
és képviselnie kell azt más emberekkel való kapcsolatában. Legyen 
udvarias és segítőkész, ha látogató érkezik, s gondoskodjon arról, 
hogy megkínálják valamivel, ha várakoznia kell. Ugyanilyen 
udvariasnak és segítőkésznek kell lennünk, ha telefonon beszélünk 
valakivel. 
Nem illendő kihasználni a vállalatot rendszeres késésünkkel, korai 
távozásunkkal, hosszú ebédidőkkel, külön szabadságokkal, a munkánk 
el nem végzésével. Az intézmény nyújtotta lehetőségeket se 
használjuk saját célokra, például nem illik hazahordani a papírt 
vagy az írószereket, valamint magánbeszélgetésre igénybe venni a 
vállalati telefont. 
Fontos illemszabályok
```
1. Adjuk meg a tiszteletet munkatársainknak. 2. Kérdezzünk, ha nem tudjuk pontosan, mi a feladatunk. 3. Vegyük ki a részünket a hivatali munkából. 4. Ne telefonáljunk sokat magánügyben. 5. Ne késsünk rendszeresen. 6. Kedélyállapotunk, pillanatnyi hangulatunk ne befolyásolja

# munkánkat. 7. feladat

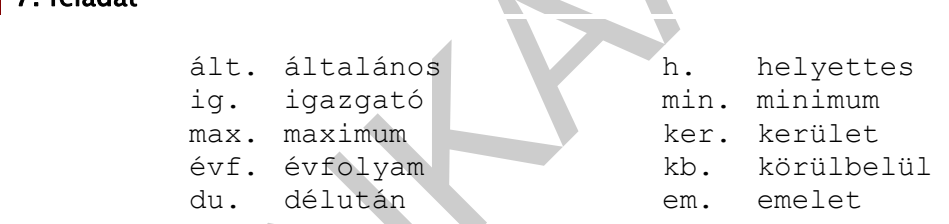

#### 8. feladat

#### Az utolsó előtti mondat felépítése szavanként:

```
Az emberi szervezet Földünkhöz hasonlóan 70%-ban vízből áll. 
Az emberi 
Az emberi szervezet 
Az emberi szervezet Földünkhöz 
Az emberi szervezet Földünkhöz hasonlóan 
Az emberi szervezet Földünkhöz hasonlóan 70%-ban 
Az emberi szervezet Földünkhöz hasonlóan 70%-ban vízből 
Az emberi szervezet Földünkhöz hasonlóan 70%-ban vízből áll.
```
#### Az utolsó mondat lebontása betűnként:

```
Az összefüggés nyilvánvaló. 
Az összefüggés nyilvánvaló 
Az összefüggés nyilvánval 
Az összefüggés nyilvánva
```
Az összefüggés nyilvánv Az összefüggés nyilván Az összefüggés nyilvá Az összefüggés nyilv Az összefüggés nyil Az összefüggés nyi Az összefüggés ny Az összefüggés n Az összefüggés Az összefüggé Az összefügg Az összefüg Az összefü Az összef Az össze Az össz Az öss Az ös Az ö Az A

### 9. feladat

A szöveg humora elsősorban abból ered, hogy tárgyilagos, tudományos(kodó) stílusban ír le mulatságos képeket.

### 10. feladat

z Osszering<br>
2 Osszering<br>
2 Osszering<br>
2 Osszering<br>
2 Osszering<br>
2 Osszering<br>
2 Osszering<br>
2 Osszering<br>
2 Osszering<br>
2 Osszering<br>
2 Osszering<br>
2 Osszering<br>
2 Osszering<br>
2 Osszering<br>
2 Osszering<br>
2 Osszering<br>
2 Osszering Bu Ugye, most már nem okozna gondot az Esetfelvetésben bemutatott vázlatot - némi szövegszerkesztési ismeretét is bevetve - az alábbi formában elkészíteni? Bizonyára főnöke is elégedett lesz.

61

# Sommer Fernsehstruktur 2011 (Besprechung)

1. Zeitraum? (15. Juni - 31. Aug.)

#### 2. Zeitzonenbildung:

- von 6 bis 9 Uhr *morgens*
- vormittags Sommermatinee (2 Wochen lang)
- 
- 
- 
- 

- 
- von 9 bis 12 Uhr *vomittags*<br>
 von 12 bis 18 Uhr *achemia*<br>
 von 12 bis 12 Uhr *achemia*<br>
 von 18 bis 22 Uhr *achemia*<br>
 von 22 Uhr *nechas*<br>
 Von 22 Uhr *nechas*<br>
 Die Grenzwerte möglichst nicht überschreiten!!!<br>
	-
	-
	- -
		-
	- -
		- $\rightarrow$  Internet quiz mit Preisgewinn (Brainstorming!)
	- 6. Preisstruktur der Werbungen an die Zeitzonen anpassen.
	- 7. Sich über die Pläne der anderen Sender nicht offiziell informieren lassen ich schlage vor, einen zuverlässigen Mitarbeiter zu beauftragen!

23. ábra. Az Esetfelvetésben szereplő vázlat gépelve

# IRODALOMJEGYZÉK

# FELHASZNÁLT IRODALOM

- Dr. Kalotay Kálmán: A gépírástanítás módszertana, Tankönyvkiadó, Budapest, 1990. Kézirat, 5. változatlan kiadás
- Kökény Sándor: Gépírás I. a közgazdasági szakközépiskola, a középiskolák, a gépíró és gyorsíró szakiskola számára, Nemzeti Tankönyvkiadó, Budapest, 9. átdolgozott kiadás, 1993.
- Elbert Gyuláné Héger Ferencné Hollósi Béláné Mogyorós Gabriella Seidler Gizella: Gépírás a betűtanulástól a hivatalos levelekig, 8. kiadás, Műszaki Könyvkiadó, Budapest, 2003.
- **Kökény Sándor:** Gépírás I. a közgazdasági szakközépiskola, a középiskolak, a gépíró és<br>gyorsíró szakiskola számára, Nemzeti Tankönyvkiadó, Budapest, 9. átdolgozott kiadás,<br>1993.<br>Elbert Gyuláné Héger Ferencné Hollósi B - Jakabné dr. Zubály Anna: Billentyűkezelés I. Az I, T, M, Á, G betűk, NSZFI, Gépírás és iratkészítés követelménymodul (1617-06), A tartalomelem azonosító száma és célcsoportja: SzT-002-50
- Jakabné Dr. Zubály Anna: Cél: a hibátlan írás!, NSZFI, Gépírás és iratkészítés, A követelménymodul száma: 1617-06, A tartalomelem azonosító száma és célcsoportja: SzT-011-50
- 50/1999. (XI. 3.) EüM. rendelet a képernyő előtti munkavégzés minimális egészségügyi és biztonsági követelményeiről
- Dr. Gyetvainé Nevelős Erzsébet Hollósi Béláné Seidler Gizella: Információkezelés. B + V Lap- és Könyvkiadó Kft., 2002.
- Forrai Sándor Forrai Sándorné S. Forrai Rege: Gépírás számítógépen I-II. Forrai Gazdasági Akadémia Kft., 2002.
- Kökény Sándor: Gépírás író- és számítógépen. Nemzeti Tankönyvkiadó, 2007.
- Könnyen, gyorsan "gépírásul". Számalk Rt., Budapest, 1999.
- Rácz Hajnalka: Gépírás. Független Pedagógiai Intézet. 2007.
- http://sdt.sulinet.hu Szakképzési tananyagok/Ügyvitel/Ügyviteli alapismeretek/ Információkezelés/Gépírás (2009.08.01.)
- Adriana Hunter: Etikett, Fordította: Palotás Ágnes, Sovány Andrea, 1994., Novella Könyvkiadó, 1996.
- Kuzmina Jekatyerina-Dr. Tamás Péter-Tóth Bertalan: Programozzunk Delphi 7 rendszerben!, ComputerBooks, Budapest, 2003.
- Gerő Judit—Reich Gábor: Word for Windows 6.0., ComputerBooks, Budapest, 1996
- József Attila összes versei, Századvég Kiadó, Budapest, 1992.
- Vargha Ágnes: Kötéltánc (netkötet), http://koteltancos.uw.hu/ (2010. július 22.)
- Masaru Emoto: A víz rejtett bölcsessége (Édesvíz Kiadó, Budapest, 2007.)
- http://de.http://www.vitalland.hu/aquarion/dr-masaru-emoto (2010. július 24.)
- wikipedia.org/wiki/Brief (2010. július 19.)
- http://fr.wikipedia.org/wiki/Dactylographie (2010. július 20.)
- http://www.rentit.hu/cikk/57/a-billentyuzet-fejlodese-tortenete.aspx (2010. július 21.)
- http://www.intermatrix.hu/hu\_keyboard (2010. július 21.)
- http://de.wikipedia.org/wiki/Leertaste (2010. július 21.)

- http://en.wikipedia.org/wiki/Space\_bar (2010. július 21.)
- http://en.wikipedia.org/wiki/Ergonomics (2010. július 21.)
- http://www.tini-website.eoldal.hu/oldal/beturajzok (2010. július 22.)
- http://www.egyperces.hu/forum/vicc/boborjan-eszmefuttatasai-nemely/46089 (2010. július 25.)

# AJÁNLOTT IRODALOM

http://teletoner.hu/?p=8 - Érdekesség a Remington írógépről

ttp://teletoner.hu/?p=8 - Érdekesség a Remington irógépről<br>Mp://www.ngkszki.hu/seged/csmi-agepiras/agepiras.ppt#256.1.A gépirás\_lonténete<br>Maria Land (1997)<br>Maria Land (1998) http://www.ngkszki.hu/seged/csmi-agepiras/agepiras.ppt#256,1,A gépírás története

# A(z) 1586-06 modul 007-es szakmai tankönyvi tartalomeleme felhasználható az alábbi szakképesítésekhez:

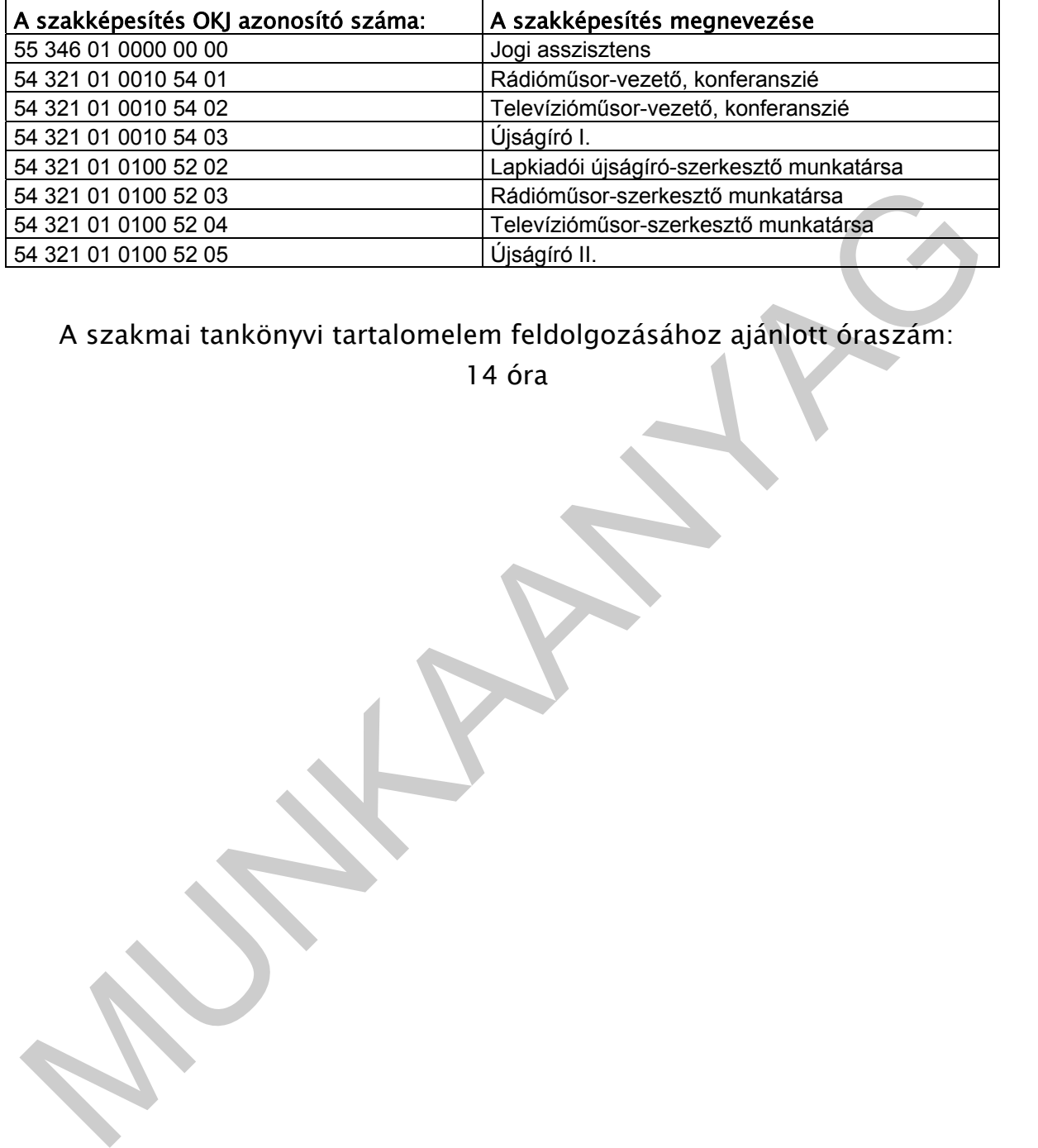

A szakmai tankönyvi tartalomelem feldolgozásához ajánlott óraszám:

14 óra

TÁMOP 2.2.1 08/1-2008-0002 .A Képzás minőségének és tartalmának<br>FEMOP 2.2.1 08/1-2008-0002 .A Képzés minőségének és tartalmának<br>Féjlesztése" keretében készült. A kiadvány az Új Magyarország Fejlesztési Terv TÁMOP 2.2.1 08/1-2008-0002 "A képzés minőségének és tartalmának fejlesztése" keretében készült. A projekt az Európai Unió támogatásával, az Európai Szociális Alap társfinanszírozásával valósul meg.

> Kiadja a Nemzeti Szakképzési és Felnőttképzési Intézet 1085 Budapest, Baross u. 52. Telefon: (1) 210-1065, Fax: (1) 210-1063

> > Felelős kiadó: Nagy László főigazgató